# Spreadsheet Link™ EX 3 User's Guide

# MATLAB®

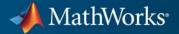

#### **How to Contact MathWorks**

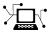

(a)

www.mathworks.comWebcomp.soft-sys.matlabNewsgroupwww.mathworks.com/contact\_TS.htmlTechnical Support

suggest@mathworks.com bugs@mathworks.com doc@mathworks.com service@mathworks.com info@mathworks.com Product enhancement suggestions Bug reports Documentation error reports Order status, license renewals, passcodes Sales, pricing, and general information

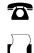

508-647-7001 (Fax)

508-647-7000 (Phone)

The MathWorks, Inc. 3 Apple Hill Drive Natick, MA 01760-2098

For contact information about worldwide offices, see the MathWorks Web site.

Spreadsheet Link<sup>™</sup> EX User's Guide

© COPYRIGHT 1996–2011 by The MathWorks, Inc.

The software described in this document is furnished under a license agreement. The software may be used or copied only under the terms of the license agreement. No part of this manual may be photocopied or reproduced in any form without prior written consent from The MathWorks, Inc.

FEDERAL ACQUISITION: This provision applies to all acquisitions of the Program and Documentation by, for, or through the federal government of the United States. By accepting delivery of the Program or Documentation, the government hereby agrees that this software or documentation qualifies as commercial computer software or commercial computer software documentation as such terms are used or defined in FAR 12.212, DFARS Part 227.72, and DFARS 252.227-7014. Accordingly, the terms and conditions of this Agreement and only those rights specified in this Agreement, shall pertain to and govern the use, modification, reproduction, release, performance, display, and disclosure of the Program and Documentation by the federal government (or other entity acquiring for or through the federal government) and shall supersede any conflicting contractual terms or conditions. If this License fails to meet the government's needs or is inconsistent in any respect with federal procurement law, the government agrees to return the Program and Documentation, unused, to The MathWorks, Inc.

#### Trademarks

MATLAB and Simulink are registered trademarks of The MathWorks, Inc. See www.mathworks.com/trademarks for a list of additional trademarks. Other product or brand names may be trademarks or registered trademarks of their respective holders.

#### Patents

MathWorks products are protected by one or more U.S. patents. Please see www.mathworks.com/patents for more information.

#### **Revision History**

May 1996 May 1997 January 1999 September 2000 April 2001 July 2002 September 2003 June 2004 September 2005 March 2006 September 2006 September 2006 March 2007 September 2007 March 2008 October 2008 March 2009 September 2009 March 2010 September 2010 April 2011

First printing Second printing Third printing Fourth printing Fifth printing Sixth printing Online only Online only Online only Online only Online only Seventh printing Online only Online only Online only Online only Online only Online only Online only Online only Online only

New for Version 1.0 Revised for Version 1.0.3 Revised for Version 1.0.8 (Release 11) Revised for Version 1.1.2 Revised for Version 1.1.3 Revised for Version 2.0 (Release 13) Revised for Version 2.1 (Release 13SP1) Revised for Version 2.2 (Release 14) Revised for Version 2.3 (Release 14SP3) Revised for Version 2.3.1 (Release 2006a) Revised for Version 2.4 (Release 2006b) Revised for Version 2.4 (Release 2006b) Revised for Version 2.5 (Release 2007a) Revised for Version 3.0 (Release 2007b) Revised for Version 3.0.1 (Release 2008a) Revised for Version 3.0.2 (Release 2008b) Revised for Version 3.0.3 (Release 2009a) Revised for Version 3.1 (Release 2009b) Revised for Version 3.1.1 (Release 2010a) Revised for Version 3.1.2 (Release 2010b) Revised for Version 3.1.3 (Release 2011a)

# Contents

# **Getting Started**

| Microsoft <sup>®</sup> Excel and MATLAB Interaction                                                                                                    | 1-2                                                  |
|----------------------------------------------------------------------------------------------------|------------------------------------------------------|
| Installing the Spreadsheet Link EX Software                                                                                                    | 1-4                                                  |
| System Requirements                                                                                                    | 1-4                                                  |
| Product Installation                                                                                                    | 1-4                                                  |
| Files and Folders Created by the Installation                                                                                                    | 1-5                                                  |
| Modifying Your System Path                                                                                                    | 1-5                                                  |
| After You Upgrade the Spreadsheet Link EX Software                                                                                                    | 1-5                                                  |
| Configuring the Spreadsheet Link EX Software                                                                                                    | 1-7                                                  |
| Configuring Microsoft <sup>®</sup> Excel 2003 and Earlier Versions                                                                                                    | 1-7                                                  |
| Configuring Microsoft <sup>®</sup> Excel 2007 and 2010                                                                                                    | 1-9                                                  |
| Setting Spreadsheet Link EX Preferences                                                                                                    | 1-14                                                 |
| Using Particular Versions of MATLAB                                                                                                    | 1 - 15                                               |
| Working with the Microsoft® Visual Basic Editor                                                                                                    | 1 - 15                                               |
|                                                                                                    |                                                      |
| Starting and Stopping the Spreadsheet Link EX<br>Software<br>Automatically Starting the Spreadsheet Link EX                                                                                                    | 1-17                                                 |
| Software                                                                                                    | 1-17<br>1-17                                         |
| Software                                                                                                    |                                                      |
| Software                                                                                                    | 1-17                                                 |
| Software                                                                                                    | 1-17<br>1-17                                         |
| SoftwareAutomatically Starting the Spreadsheet Link EX<br>SoftwareManually Starting the Spreadsheet Link EX SoftwareConnecting to an Existing MATLAB SessionStopping the Spreadsheet Link EX Software                                                                                                    | 1-17<br>1-17<br>1-17<br>1-19                         |
| Software         Automatically Starting the Spreadsheet Link EX         Software         Manually Starting the Spreadsheet Link EX Software         Connecting to an Existing MATLAB Session                                                                                                    | 1-17<br>1-17<br>1-17                                 |
| Software       Automatically Starting the Spreadsheet Link EX         Software       Manually Starting the Spreadsheet Link EX Software         Manually Starting the Spreadsheet Link EX Software       Software         Connecting to an Existing MATLAB Session       Stopping the Spreadsheet Link EX Software         Stopping the Spreadsheet Link EX Software       Stopping the Spreadsheet Link EX Software         About Functions       Software         How Spreadsheet Link EX Functions Differ from Microsoft®         Excel Functions | 1-17<br>1-17<br>1-17<br>1-19                         |
| Software         Automatically Starting the Spreadsheet Link EX         Software         Manually Starting the Spreadsheet Link EX Software         Connecting to an Existing MATLAB Session         Stopping the Spreadsheet Link EX Software         About Functions         How Spreadsheet Link EX Functions Differ from Microsoft <sup>®</sup> Excel Functions         Types of Spreadsheet Link EX Functions                                                                                                    | 1-17<br>1-17<br>1-17<br>1-19<br>1-20<br>1-20<br>1-20 |
| Software       Automatically Starting the Spreadsheet Link EX         Software       Manually Starting the Spreadsheet Link EX Software         Manually Starting the Spreadsheet Link EX Software       Software         Connecting to an Existing MATLAB Session       Stopping the Spreadsheet Link EX Software         Stopping the Spreadsheet Link EX Software       Stopping the Spreadsheet Link EX Software         About Functions       Software         How Spreadsheet Link EX Functions Differ from Microsoft®         Excel Functions | 1-17<br>1-17<br>1-17<br>1-19<br>1-20<br>1-20         |
| Software         Automatically Starting the Spreadsheet Link EX         Software         Manually Starting the Spreadsheet Link EX Software         Connecting to an Existing MATLAB Session         Stopping the Spreadsheet Link EX Software         About Functions         How Spreadsheet Link EX Functions Differ from Microsoft <sup>®</sup> Excel Functions         Types of Spreadsheet Link EX Functions         Using Worksheets                                                                                                    | 1-17<br>1-17<br>1-17<br>1-19<br>1-20<br>1-20<br>1-20 |

1

| Examples: Using Spreadsheet Link EX Functions in<br>Macros | 1-30 |
|------------------------------------------------------------|------|
| Working with Dates                                         | 1-33 |
| Localization Information                                   | 1-35 |

#### Solving Problems with the Spreadsheet Link EX Software

# 2

| Running the Examples                                                       | 2-2  |
|----------------------------------------------------------------------------|------|
| Modeling Data Sets Using Data Regression and Curve                         |      |
| Fitting                                                                    | 2-3  |
| Using Worksheets                                                           | 2-3  |
| Using Macros                                                               | 2-7  |
| Interpolating Data                                                         | 2-12 |
| Pricing Stock Options Using the Binomial Model                             | 2-16 |
| Calculating and Plotting the Efficient Frontier of<br>Financial Portfolios | 2-20 |
| Mapping Time and Bond Cash Flows                                           | 2-24 |

#### **Error Messages and Troubleshooting**

# 3

| Worksheet Cell Errors                        | 3-2 |
|----------------------------------------------|-----|
| Microsoft <sup>®</sup> Excel Software Errors | 3-5 |

| Data Errors           | 3-8  |
|-----------------------|------|
| Startup Errors        | 3-10 |
| Audible Error Signals | 3-10 |

#### **Function Reference**

# 4

5

| Link Management | <br>4-2 |
|-----------------|---------|
| Data Management | <br>4-3 |

## Functions — Alphabetical List

## Examples

| A |                    |     |
|---|--------------------|-----|
|   | Macro Examples     | A-2 |
|   | Financial Examples | A-2 |

# Index

# Getting Started

- "Microsoft<sup>®</sup> Excel and MATLAB Interaction" on page 1-2
- "Installing the Spreadsheet Link EX Software" on page 1-4
- "Configuring the Spreadsheet Link EX Software" on page 1-7
- "Starting and Stopping the Spreadsheet Link EX Software" on page 1-17
- "About Functions" on page 1-20
- "Working with Dates" on page 1-33
- "Localization Information" on page 1-35

## **Microsoft Excel and MATLAB Interaction**

Spreadsheet Link<sup>™</sup> EX Add-In integrates the Microsoft<sup>®</sup> Excel<sup>®</sup> and MATLAB<sup>®</sup> products in a computing environment running Microsoft<sup>®</sup> Windows<sup>®</sup>. It connects the Excel<sup>®</sup> interface to the MATLAB workspace, enabling you to use Excel worksheet and macro programming tools to leverage the numerical, computational, and graphical power of MATLAB.

You can use Spreadsheet Link EX functions in an Excel worksheet or macro to exchange and synchronize data between Excel and MATLAB, without leaving the Excel environment. With a small number of functions to manage the link and manipulate data, the Spreadsheet Link EX software is powerful in its simplicity.

**Note** This documentation uses the terms *worksheet* and *spreadsheet* interchangeably.

The Spreadsheet Link EX software supports MATLAB two-dimensional numeric arrays, one-dimensional character arrays (strings), and two-dimensional cell arrays. It does not work with MATLAB multidimensional arrays and structures.

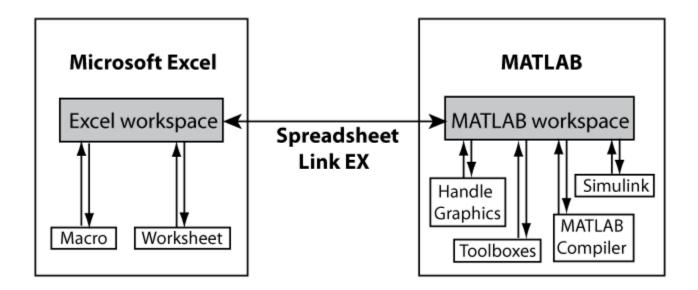

# Installing the Spreadsheet Link EX Software

#### In this section ...

"System Requirements" on page 1-4

"Product Installation" on page 1-4

"Files and Folders Created by the Installation" on page 1-5

"Modifying Your System Path" on page 1-5

"After You Upgrade the Spreadsheet Link EX Software" on page 1-5

#### **System Requirements**

For information on hardware and software requirements for this product, see http://www.mathworks.com/products/excellink/requirements.html.

The Spreadsheet Link EX product requires MATLAB. For best results with MATLAB figures and graphics, set the color palette of your display to a value greater than 256 colors:

- 1 Select Start > Settings > Control Panel > Display.
- 2 Click the Settings tab. Choose an appropriate entry from the Color Palette menu.

#### **Product Installation**

Install the Microsoft Excel product *before* you install the MATLAB and Spreadsheet Link EX software. To install the Spreadsheet Link EX Add-In, follow the instructions in the MATLAB installation documentation. Select the **Spreadsheet Link EX** check box when choosing components to install.

**Note** If you have several versions of MATLAB installed on your computer, Spreadsheet Link EX software uses the version that you registered last.

#### Files and Folders Created by the Installation

**Note** Throughout this document the notation *matlabroot* is the MATLAB root folder, the folder where the MATLAB software is installed on your system.

The Spreadsheet Link EX installation program creates a subfolder under *matlabroot*\toolbox\. The exlink folder contains the following files:

- excllink.xla: The Spreadsheet Link EX Add-In for Microsoft Excel 2003 and earlier versions
- excllink2007.xlam: The Spreadsheet Link EX Add-In for Microsoft Excel 2007 or 2010
- ExliSamp.xls: Spreadsheet Link EX example files described in this documentation

The Spreadsheet Link EX software uses Kernel32.dll, which should already be in the appropriate Windows system folder (for example, C:\Winnt\system32). If not, consult your system administrator.

### **Modifying Your System Path**

Add *matlabroot*\bin to your system path. For more information about editing your system path, consult your Windows documentation or your system administrator.

#### After You Upgrade the Spreadsheet Link EX Software

If MATLAB and Spreadsheet Link EX are installed on your computer, to upgrade to a newer version:

- 1 Install the new version of MATLAB and the Spreadsheet Link EX software.
- 2 Start MATLAB and a Microsoft Excel session.
- **3** Configure the Spreadsheet Link EX software.

**4** If you have existing workbooks with macros that use the Spreadsheet Link EX software, update the references to the Spreadsheet Link EX software in each workbook.

To update the references in an existing workbook in Microsoft Excel 2003 or earlier versions:

- 1 In a Microsoft Excel session, open the Visual Basic<sup>®</sup> Editor window by selecting **Tools > Macros > Visual Basic Editor**.
- 2 In the left pane, select a module for which you want to update a reference.
- **3** From the main menu, select **Tools > References**.
- 4 In the References dialog box, select the SpreadsheetLinkEx check box.
- 5 Click OK.

To update the references in an existing workbook in Microsoft Excel 2007 or 2010:

- In a Microsoft Excel session, open the Visual Basic Editor window by clicking Visual Basic on the Developer tab. (If you do not find the Developer tab, see the Excel Help.)
- **2** In the left pane, select a module for which you want to update a reference.
- **3** From the main menu, select **Tools > References**.
- 4 In the References dialog box, select the **SpreadsheetLink2007** or **SpreadsheetLink2010** check box.
- 5 Click OK.

# **Configuring the Spreadsheet Link EX Software**

#### In this section...

"Configuring Microsoft<sup>®</sup> Excel 2003 and Earlier Versions" on page 1-7

"Configuring Microsoft<sup>®</sup> Excel 2007 and 2010" on page 1-9

"Setting Spreadsheet Link EX Preferences" on page 1-14

"Using Particular Versions of MATLAB" on page 1-15

"Working with the Microsoft® Visual Basic Editor" on page 1-15

#### **Configuring Microsoft Excel 2003 and Earlier** Versions

To enable the Spreadsheet Link EX Add-In, start Microsoft Excel and follow these steps:

- **1** Click **Tools > Add-Ins**. The Add-Ins dialog box appears.
- 2 Click Browse.
- **3** Select matlabroot\toolbox\exlink\excllink.xla.

**Note** Throughout this document the notation *matlabroot* is the MATLAB root folder, the folder where the MATLAB software is installed on your system.

#### 4 Click OK.

In the Add-Ins dialog box, the **Spreadsheet Link EX for use with MATLAB** check box is now selected.

5 Click OK to exit the Add-Ins dialog box.

The Spreadsheet Link EX Add-In loads now and with each subsequent Excel session.

1

The **MATLAB Command Window** button appears on the Microsoft Windows taskbar.

| 🏄 Start 📗 | 📧 Microsoft Excel | 📣 MATLAB Command Window |
|-----------|-------------------|-------------------------|
|           |                   |                         |

The Spreadsheet Link EX toolbar appears on your Excel worksheet.

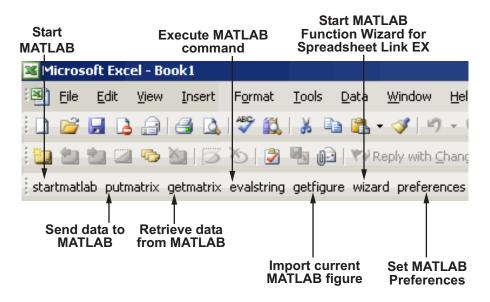

The Spreadsheet Link EX software is now ready for use.

### Configuring Microsoft Excel 2007 and 2010

To enable the Spreadsheet Link EX Add-In, start a Microsoft Excel session and follow these steps. If you use Microsoft Excel 2007:

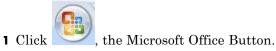

- 2 Click Excel Options. The Excel Options dialog box appears.
- If you use Microsoft Excel 2010:
- 1 Select File from the main menu.
- 2 Click **Options**. The Excel Options dialog box appears.

The next steps are the same for both versions:

- 3 Click Add-Ins.
- 4 From the Manage selection list, choose Excel Add-Ins.
- 5 Click Go. The Add-Ins dialog box appears.
- 6 Click Browse.
- 7 Select matlabroot\toolbox\exlink\excllink2007.xlam.
- 8 Click Open. In the Add-Ins dialog box, the Spreadsheet Link EX for use with MATLAB check box is now selected.

T

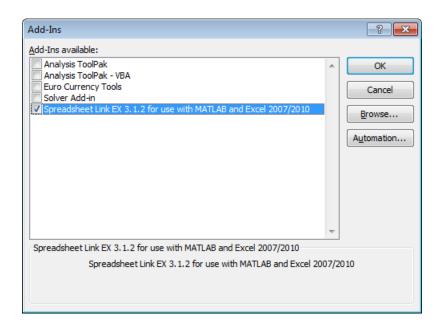

9 Click OK to close the Add-Ins dialog box.

**10** Click **OK** to close the Excel Options dialog box.

The Spreadsheet Link EX Add-In loads now and with each subsequent Excel session.

The **MATLAB Command Window** button appears on the Microsoft Windows taskbar.

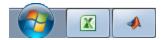

The MATLAB group appears on the top right of the Home tab in your Excel worksheet:

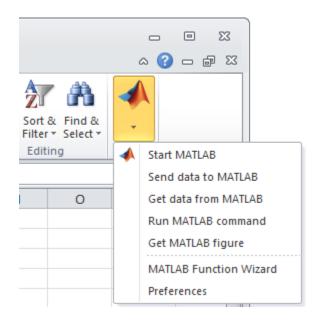

The Spreadsheet Link EX software is now ready for use.

Right-click a cell for MATLAB options. The following menu appears:

| Image: Cut for the construction of the construction of |  |
|----------------------------------------------------------------------------------------------------|--|
| Paste Options:                                                                                                    |  |
| Paste Special                                                                                                    |  |
| Insert<br>Delete<br>Clear Contents<br>Filter ►<br>Sort ►                                                                                                    |  |
| Insert<br>Delete<br>Clear Contents<br>Filter  ►<br>Sort ►                                                                                                    |  |
| Delete Clear Contents Filter Sort                                                                                                    |  |
| Clear Co <u>n</u> tents<br>Filt <u>e</u> r →<br>S <u>o</u> rt →                                                                                                    |  |
| Filt <u>e</u> r  Sort                                                                                                    |  |
| Sort >                                                                                                    |  |
|                                                                                                    |  |
| Insert Comment                                                                                                    |  |
|                                                                                                    |  |
| Format Cells                                                                                                    |  |
| Pick From Drop-down List                                                                                                    |  |
| Define Name                                                                                                    |  |
| Byperlink                                                                                                    |  |
| MATLAB Send data to MATL                                                                                                    |  |
| Get data from MAT<br>Run MATLAB comm                                                                                                    |  |

**Caution** Using both the 2003 and 2007/2010 Add-Ins referenced in Excel 2007/2010 causes problems with the context-sensitive menu. Use only one Add-In at a time to avoid this issue.

#### **Setting Spreadsheet Link EX Preferences**

Use the Preferences dialog box to set Spreadsheet Link EX preferences. Click the **preferences** button in the Excel toolbar or MATLAB group to open this dialog box.

| MATLAB Preferences                        | ×                   |  |  |
|-------------------------------------------|---------------------|--|--|
| Powered by<br>MATLAB<br>www.mathworks.com |                     |  |  |
| Start MATLAB at Excel startup             |                     |  |  |
| MATLAB startup folder                     |                     |  |  |
| c:\                                       |                     |  |  |
| Use MATLAB deskto                         | ор                  |  |  |
| Show MATLAB error                         | rs                  |  |  |
| Force use of MATLA<br>MLPutMatrix         | AB cell arrays with |  |  |
| Treat missing/empty                       | y cells as NaN      |  |  |
| ОК                                        | Cancel              |  |  |

Preferences include:

- **Start MATLAB at Excel startup** starts a MATLAB session automatically when an Excel session starts. By default, this option is enabled.
- **MATLAB startup folder** lets you specify the startup folder for your MATLAB session.
- Use MATLAB desktop starts the MATLAB desktop, including the current folder, workspace, command history, and Command Window panes, when an Excel session starts.

- Show MATLAB errors displays MATLAB error messages in Excel worksheet cells. Without this option, worksheet cells display Excel error messages. See "Worksheet Cell Errors" on page 3-2.
- Force use of MATLAB cell arrays with MLPutMatrix enables the MLPutMatrix function to use cell arrays for data transfer between the Excel software and the MATLAB workspace.
- **Treat missing/empty cells as NaN** sets data in missing or empty cells to NaN or zero.

#### **Using Particular Versions of MATLAB**

If there are several versions on MATLAB installed on your computer, the Spreadsheet Link EX software uses the last registered version by default. Typically, the last registered version is the latest version you have installed. To choose a version of MATLAB other than the default one, use one of the following approaches:

- Start that version of MATLAB with the /automation command-line option, and then connect to that (already running) MATLAB session. For details, see "Connecting to an Existing MATLAB Session" on page 1-17.
- Change the last registered version to the version that you want to use.

To change the last registered version of MATLAB:

- 1 Shut down all MATLAB and Excel sessions.
- **2** Open a Command Prompt window, and using cd, change to the bin\win32 subfolder of the MATLAB installation folder.
- **3** Enter the command:

.\matlab /regserver

#### Working with the Microsoft Visual Basic Editor

Follow these steps to enable the Spreadsheet Link EX software as a Reference in the  $Microsoft^{\ensuremath{\mathbb{R}}}$  Visual Basic  $\ensuremath{\mathbb{R}}$  Editor:

1 Open a Visual Basic session.

1

- If you are running the Excel 2003 software, click **Tools > Macro > Visual Basic Editor**.
- If you are running the Excel 2007 or 2010 software, click the Visual Basic button () on the Developer tab, or press Alt+F11.
- **2** In the Visual Basic toolbar, click **Tools > References**.
- **3** In the References VBA Project dialog box, select the **SpreadsheetLinkEX** check box.
- 4 Click OK.

# Starting and Stopping the Spreadsheet Link EX Software

#### In this section...

"Automatically Starting the Spreadsheet Link EX Software" on page 1-17

"Manually Starting the Spreadsheet Link EX Software" on page 1-17

"Connecting to an Existing MATLAB Session" on page 1-17

"Stopping the Spreadsheet Link EX Software" on page 1-19

# Automatically Starting the Spreadsheet Link EX Software

When installed and configured according to the instructions in "Configuring the Spreadsheet Link EX Software" on page 1-7, the Spreadsheet Link EX and MATLAB software automatically start when you start a Microsoft Excel session.

#### Manually Starting the Spreadsheet Link EX Software

To start the Spreadsheet Link EX and MATLAB software manually from the Excel interface:

- 1 Click Tools > Macro. (In Excel 2007, click the View tab or the Developer tab, and then click the Macros button.)
- 2 Enter matlabinit into the Macro Name/Reference box.

For more information about the matlabinit function, see Chapter 4, "Function Reference".

**3** Click **Run**. The MATLAB Command Window button appears on the Microsoft Windows taskbar.

#### **Connecting to an Existing MATLAB Session**

To connect a new Excel session to an existing and already running MATLAB session:

**1** In MATLAB, enter the following command:

```
enableservice('AutomationServer', true)
```

This command converts an existing MATLAB session into an Automation server.

**2** Start a new Excel session. It automatically connects to the running MATLAB session.

Alternatively, you can start MATLAB as an Automation server from the beginning. To start MATLAB as an Automation server, use the /automation command-line option:

```
matlab /automation
```

This command does not start MATLAB in a full desktop mode. To start MATLAB in a full desktop mode, use the /desktop option:

```
matlab /automation /desktop
```

If you always use MATLAB as an Automation server, modify the shortcut that you use to start MATLAB:

- 1 Right-click your MATLAB shortcut icon. (You can use the icon on your desktop or in the Windows **Start** menu.)
- **2** Select **Properties**.
- **3** Click the **Shortcut** tab.
- **4** Add the string /automation in the **Target** field. Remember to leave a space between matlab.exe and /automation.
- 5 Click OK.

**Note** This option works only if the current MATLAB session is a registered automation version. If not, the Excel software starts a new MATLAB session rather than connecting to the existing one.

### Stopping the Spreadsheet Link EX Software

If you started the Spreadsheet Link EX and MATLAB software from the Excel interface:

- To stop both the Spreadsheet Link EX and MATLAB software, close the Excel session as you normally would.
- To stop the Spreadsheet Link EX and MATLAB software and leave the Excel session running, enter the =MLClose() command into an Excel worksheet cell. You can use the MLOpen or matlabinit functions to restart the Spreadsheet Link EX and MATLAB sessions manually.

If you connected an Excel session to an existing MATLAB session, close Excel and MATLAB sessions separately. Closing one session does not automatically close the other.

## **About Functions**

#### In this section...

"How Spreadsheet Link EX Functions Differ from Microsoft<sup>®</sup> Excel Functions" on page 1-20

"Types of Spreadsheet Link EX Functions" on page 1-20

"Using Worksheets" on page 1-21

"Working with Arguments in Spreadsheet Link EX Functions" on page 1-23

"Using the MATLAB Function Wizard for the Spreadsheet Link EX Software" on page 1-25

"Examples: Using Spreadsheet Link EX Functions in Macros" on page 1-30

#### How Spreadsheet Link EX Functions Differ from Microsoft Excel Functions

- Spreadsheet Link EX functions *perform an action*, while Microsoft Excel functions *return a value*.
- Spreadsheet Link EX function names *are not* case sensitive; that is, MLPutMatrix and mlputmatrix are the same.
- MATLAB function names and variable names *are* case sensitive; that is, BONDS, Bonds, and bonds are three different MATLAB variables.

**Note** Excel operations and function keys may behave differently with Spreadsheet Link EX functions.

#### **Types of Spreadsheet Link EX Functions**

Spreadsheet Link EX functions manage the connection and data exchange between the Excel software and the MATLAB workspace, without your ever needing to leave the Excel environment. You can run functions as worksheet cell formulas or in macros. The Spreadsheet Link EX software enables the Excel product to act as an easy-to-use data-storage and application-development front end for the MATLAB software, which is a powerful computational and graphical processor.

There are two types of Spreadsheet Link EX functions: link management functions and data management functions.

Link management functions initialize, start, and stop the Spreadsheet Link EX and MATLAB software. You can run any link management function other than matlabinit as a worksheet cell formula or in macros. You must run the matlabinit function from the Excel **Tools > Macro** menu, or in macro subroutines.

Data management functions copy data between the Excel software and the MATLAB workspace, and execute MATLAB commands in the Excel interface. You can run any data management function other than MLPutVar and MLGetVar as a worksheet cell formula or in macros. The MLPutVar and MLGetVar functions can run only in macros.

For more information about Spreadsheet Link EX functions, see Chapter 4, "Function Reference".

#### **Using Worksheets**

#### **Entering Functions into Worksheet Cells**

Spreadsheet Link EX functions expect A1-style worksheet cell references; that is, columns designated with letters and rows with numbers (the default reference style). If your worksheet shows columns designated with numbers instead of letters:

- 1 Click Tools > Options.
- 2 Click the General tab.
- 3 Under Settings, clear the R1C1 reference style check box.

Enter Spreadsheet Link EX functions directly into worksheet cells as worksheet formulas. Begin worksheet formulas with + or = and enclose function arguments in parentheses. The following example uses MLPutMatrix to put the data in cell C10 into matrix A:

```
=MLPutMatrix("A", C10)
```

For more information on specifying arguments in Spreadsheet Link EX functions, see "Working with Arguments in Spreadsheet Link EX Functions" on page 1-23.

**Note** Do not use the Excel Function Wizard. It can generate unpredictable results.

After a Spreadsheet Link EX function successfully executes as a worksheet formula, the cell contains the value 0. While the function executes, the cell might continue to show the formula you entered.

To change the active cell when an operation completes, click **Excel Tools Options > Edit > Move Selection after Enter**. This action provides a useful confirmation for lengthy operations.

#### Automatic Calculation Mode Vs. Manual Calculation Mode

Spreadsheet Link EX functions are most effective in automatic calculation mode. To *automate* the recalculation of a Spreadsheet Link EX function, add to it a cell whose value changes. In the following example, the MLPutMatrix function reexecutes when the value in cell C1 changes:

```
=MLPutMatrix("bonds", D1:G26) + C1
```

**Note** Be careful to avoid creating endless recalculation loops.

To use MLGetMatrix in manual calculation mode:

**1** Enter the function into a cell.

2 Press F2.

**3** Press **Enter**. The function executes.

Spreadsheet Link EX functions do not automatically adjust cell addresses. If you use explicit cell addresses in a function, you must edit the function arguments to reference a new cell address when you do either of the following:

- Insert or delete rows or columns.
- Move or copy the function to another cell.

**Note** Pressing **F9** to recalculate a worksheet affects only Excel functions. This key does not operate on Spreadsheet Link EX functions.

#### Working with Arguments in Spreadsheet Link EX Functions

This section describes tips for managing variable-name arguments and data-location arguments in Spreadsheet Link EX functions.

#### **Variable-Name Arguments**

- You can *directly* or *indirectly* specify a variable-name argument in most Spreadsheet Link EX functions:
  - To specify a variable name directly, enclose it in double quotation marks; for example, MLDeleteMatrix("Bonds").
  - To specify a variable name as an indirect reference, enter it without quotation marks. The function evaluates the contents of the argument to get the variable name. The argument must be a worksheet cell address or range name; for example, MLDeleteMatrix(C1).

#### **Data-Location Arguments**

- A data-location argument must be a worksheet cell address or range name.
- Do not enclose a data-location argument in quotation marks (except in MLGetMatrix, which has unique argument conventions).
- A data-location argument can include a worksheet number; for example, Sheet3!B1:C7 or Sheet2!OUTPUT.

1

**Note** You can reference special characters as part of a worksheet name in MLGetMatrix or MLPutMatrix by embedding the worksheet name within single quotation marks ('').

# Using the MATLAB Function Wizard for the Spreadsheet Link EX Software

The MATLAB Function Wizard for the Spreadsheet Link EX software allows you to browse MATLAB folders and run functions from within the Excel interface.

| MATLAB Function Wizard          |                                         | <b>—</b> × |
|---------------------------------|-----------------------------------------|------------|
| Powered b<br>MATL<br>www.mathwo | AB                                      |            |
| 1. Select a category:           |                                         |            |
| matlab \elmat                   | - Elementary matrices and matrix manip  | Update     |
| 2. Select a function:           |                                         |            |
| tril                            |                                         | <b>_</b>   |
| triu                            |                                         |            |
| true                            |                                         |            |
| vander                          |                                         | <b>–</b>   |
| 3. Select a function signati    | ure:                                    |            |
| TRIU(X)                         |                                         |            |
| TRIU(X,K)                       |                                         |            |
| triu                            |                                         |            |
|                                 |                                         |            |
| 1                               |                                         |            |
|                                 |                                         |            |
| Function Help:                  |                                         |            |
| TRIU Extract upper tria         |                                         | <b></b>    |
| TRIU(X) is the upper            |                                         |            |
|                                 | nents on and above the K-th diagonal of |            |
|                                 | diagonal, K > 0 is above the main       |            |
| diagonal and K < 0 is           | below the main diagonal.                |            |
| See also TRIL, DIAG.            |                                         |            |
|                                 | -                                       | -          |
|                                 |                                         |            |
|                                 |                                         | ОК         |
|                                 | _                                       |            |

You can use this wizard to:

1 Display a list of all MATLAB working folders and function categories.

All folders or categories in the current MATLABPATH display in the **Select a category** field. Click an entry in the list to select it. Each entry in the list displays as a folder path and a description read from the Contents.m file in that folder. If no Contents.m file is found, the folder or category display notifies you as follows:

finance\finsupport -(No table of contents file)

To refresh the folder/category list, click the **Update** button.

**2** Select a particular folder or category, and list functions available for that folder or category.

After you select a folder or category, the **Select a function** field displays available functions for that folder or category. Click a function name to select it.

**Tip** The Function Wizard does not allow you to access MATLAB constructors and methods. You can write a wrapper function for a method or a constructor and access that wrapper. See "Using the Function Wizard to Access Custom MATLAB Functions" on page 1-28.

**3** Select a function signature and enter a formula into the current spreadsheet cell.

After you select a function, the **Select a function signature** field displays available signatures for that function. Click a function signature to select it.

**4** View help for the selected function.

The Function Help field displays help for the selected function.

When you click a function signature, the **Function Arguments** dialog box appears.

| Function Arguments                                                                                                    | (                                    | x   |
|----------------------------------------------------------------------------------------------------|--------------------------------------|-----|
| TRIU                                                                                                    | Inputs:                              | •   |
| Optional output cell(s):                                                                                                    |                                      | -   |
| TRIU Extract upper triangular part.<br>TRIU(X) is the upper triangular part of X.<br>TRIU(X,K) is the elements on and above th<br>X. K = 0 is the main diagonal, K > 0 is abo<br>diagonal and K < 0 is below the main diagonal | the K-th diagonal of<br>ove the main | •   |
|                                                                                                    | ОК                                   | cel |

This dialog box allows you to specify the cells that contain input arguments and the cells where to display outputs. By default, the output of the selected function appears in the current spreadsheet cell using the Spreadsheet Link EX function matlabfcn. In the following example, the output displays in the current spreadsheet cell and generates a MATLAB figure:

```
=matlabfcn("plot",Sheet1!$B$2:$D$4)
```

Specifying a target range of cells using the **Optional output cell(s)** field in the Function Arguments dialog box causes the selected function to appear in the current spreadsheet cell as an argument of the matlabsub function. In addition, matlabsub includes an argument that indicates where to write the function's output. In the following example, the data from A2 is input to the rand function, whose target cell is B2:

```
=matlabsub("rand","Sheet1!$B$2",Sheet1!$A$2)
```

**Tip** Although the Function Wizard lets you specify multiple output cells, it does not return multiple outputs. If you specify a range of output cells, the wizard returns the first output argument starting in the first output cell.

For example, if a function returns two separate elements a and b, and you specify A1:A2 as output cells, the Function Wizard displays element a in cell A1. It discards element b. If an output is a matrix, the Function Wizard displays all elements of that matrix starting in the first output cell.

#### Using the Function Wizard to Access Custom MATLAB Functions

To access your custom MATLAB functions from the Function Wizard:

 In MATLAB, create and save your function. For example, write the function that computes the Fibonacci numbers and save it in the folder Documents\MATLAB:

```
function f = fibonacci(n)
%FIBONACCI(N) Compute the Nth Fibonacci number.
% N must be a positive integer.
if n < 0
    error('Invalid number.')
elseif n == 0
    f = 0;
elseif n == 1
    f = 1;
else
    f = fibonacci(n - 1) + fibonacci(n - 2);
end;
end</pre>
```

- 2 Add the folder where you saved the function to the MATLAB search path. To add the folder to the search path, use the pathtool function or select File > Set Path in the MATLAB desktop.
- **3** In Excel, open the MATLAB Function Wizard and select the folder where you saved your function.

| MATLAB Function Wizard                            |                                    |                            | x |
|---------------------------------------------------|------------------------------------|----------------------------|---|
| Powered by<br>MATLA<br>www.mathworks              | B.                                 |                            |   |
| 1. Select a category:                             |                                    |                            |   |
| Documents MATLAB                                  | - (No table of contents file)      | <ul> <li>Update</li> </ul> |   |
| 2. Select a function:                             |                                    |                            |   |
| fibonacci                                         |                                    |                            |   |
|                                                   |                                    |                            |   |
|                                                   |                                    |                            |   |
| 3. Select a function signature                    | e:                                 |                            |   |
| FIBONACCI(N)<br>fibonacci                         |                                    |                            |   |
| Function Help:                                    |                                    |                            | _ |
| FIBONACCI(N) Compute<br>N must be a positive inte | the Nth Fibonacci number.<br>eger. |                            |   |
|                                                   |                                    | ОК                         |   |

The Function Wizard does not allow you to access MATLAB constructors and methods. To be able to access a method or a constructor from the Function Wizard, write a wrapper function for that method or constructor. For example, to access the timeseries(DATA) constructor from the Function Wizard, write the following wrapper function:

```
function TS = timeseries_wrapper(DATA)
% timeseries_wrapper(DATA) is a wrapper function
% for TIMESERIES(DATA)
% TS = TIMESERIES(DATA) creates a time series object TS using
% data DATA. By default, the time vector ranges from 0 to N-1,
% where N is the number of samples, and has an interval of 1
% second. The default name of the TS object is 'unnamed'.
T = timeseries(DATA);
TS = T.data;
end
```

# Examples: Using Spreadsheet Link EX Functions in Macros

#### About the Examples

This section contains examples that show how to manipulate MATLAB data using Spreadsheet Link EX.

- For an example of how to exchange data between the MATLAB and Excel workspaces, see "Importing and Exporting Data Between the Microsoft<sup>®</sup> Excel Interface and the MATLAB Workspace" on page 1-33.
- For an example of how to export data from the MATLAB workspace and display it in an Excel worksheet, see "Sending MATLAB Data to an Excel Worksheet and Displaying the Results" on page 1-30.

## Sending MATLAB Data to an Excel Worksheet and Displaying the Results

In this example, you run MATLAB commands using VBA, send MATLAB data to the Excel software, and display the results in an Excel dialog box.

- **1** Start an Excel session.
- 2 Initialize the MATLAB session by clicking the **startmatlab** button in the Spreadsheet Link EX toolbar or by running the **matlabinit** function.
- **3** If the Spreadsheet Link EX Add-In is not enabled, enable it.

- For instructions on enabling this Add-In for the Excel 2003 software, see "Configuring Microsoft<sup>®</sup> Excel 2003 and Earlier Versions" on page 1-7.
- For instructions on enabling this Add-In for the Excel 2007 software, see "Configuring Microsoft<sup>®</sup> Excel 2007 and 2010" on page 1-9.
- 4 Enable the Spreadsheet Link EX software as a Reference in the Microsoft Visual Basic Editor. For instructions, see "Working with the Microsoft<sup>®</sup> Visual Basic Editor" on page 1-15.
- **5** In the Visual Basic Editor, create a module.
  - a Right-click the Microsoft Excel Objects folder in the Project VBAProject browser.
  - **b** Select **Insert > Module**.
- **6** Enter the following code into the module window:

```
Option Base 1
Sub Method1()
    MLShowMatlabErrors "yes"
    '''To MATLAB:
    Dim Vone(2, 2) As Double
                                 'Input
    Vone(1, 1) = 1
    Vone(1, 2) = 2
    Vone(2, 1) = 3
    Vone(2, 2) = 4
   MLPutMatrix "a", Range("A1:B2")
   MLPutVar "b", Vone
   MLEvalString ("c = a*b")
   MLEvalString ("d = eig(c)")
    '''From MATLAB:
    Dim Vtwo As Variant
                                 'Output
   MLGetVar "c", Vtwo
    MsgBox "c is " & Vtwo(1, 1)
```

T

```
MLGetMatrix "b", Range("A7:B8").Address
MatlabRequest
MLGetMatrix "c", "Sheet1!A4:B5"
MatlabRequest
Sheets("Sheet1").Select
Range("A10").Select
MLGetMatrix "d", ActiveCell.Address
MatlabRequest
```

End Sub

**Tip** Copy and paste this code into the Visual Basic Editor from the HTML version of the documentation.

7 Run the code. Press F5 or click Run > Run Sub/UserForm.

The following dialog box appears.

| Microsoft Excel |
|-----------------|
| c is 0          |
| ОК              |

8 Click OK to close the dialog box.

**Note** Do not include MatlabRequest in a macro function unless the macro function is called from a subroutine.

**Tip** In macros, leave a space between the function name and the first argument; do not use parentheses.

#### Importing and Exporting Data Between the Microsoft Excel Interface and the MATLAB Workspace

• This example uses MLGetMatrix in a macro subroutine to export data from the MATLAB matrix A into the Excel worksheet Sheet1.

```
Sub Test1()
    MLGetMatrix "A", "Sheet1!A5"
    MatlabRequest
End Sub
```

**Note** The MatlabRequest function initializes internal Spreadsheet Link EX variables and enables MLGetMatrix to function in the subroutine.

• This example uses MLPutMatrix in a macro subroutine to import data into the MATLAB matrix A, from a specified cell range in the Excel worksheet Sheet1.

```
Sub Test2()
  Set myRange = Range("A1:C3")
  MLPutMatrix "A", myRange
End Sub
```

### Working with Dates

Default Microsoft Excel date numbers represent the number of days that have passed since January 1, 1900. For example, January 1, 1950 is represented as 18264 in the Excel software.

However, MATLAB date numbers represent the number of days that have passed since January 1, 0000, so January 1, 1950 is represented as 712224 in the MATLAB software. Therefore, the difference in dates between the Excel software and the MATLAB software is a constant, 693960 (712224 minus 18264).

To use date numbers in MATLAB calculations, apply the 693960 constant as follows:

- Add it to Excel date numbers that are read into the MATLAB software.
- Subtract it from MATLAB date numbers that are read into the Excel software.

**Note** If you use the optional Excel 1904 date system, the constant is 695422.

Dates are stored internally in the Excel software as numbers and are unaffected by locale.

## **Localization Information**

This document uses the Microsoft Excel software with an English (United States) Microsoft Windows regional setting for illustrative purposes. If you use the Spreadsheet Link EX software with a non-English (United States) Windows desktop environment, certain syntactical elements may not work as illustrated. For example, you may have to replace the comma (,) delimiter within Spreadsheet Link EX commands with a semicolon (;) or other operator.

Please consult your Windows documentation to determine which regional setting differences exist among non-U.S. versions.

# Solving Problems with the Spreadsheet Link EX Software

- "Running the Examples" on page 2-2
- "Modeling Data Sets Using Data Regression and Curve Fitting" on page 2-3
- "Interpolating Data" on page 2-12
- "Pricing Stock Options Using the Binomial Model" on page 2-16
- "Calculating and Plotting the Efficient Frontier of Financial Portfolios" on page 2-20
- "Mapping Time and Bond Cash Flows" on page 2-24

**Note** For other applications, see "Importing and Exploring Bioinformatic Data from Microsoft Excel".

## **Running the Examples**

The following sections show how the Microsoft Excel, Spreadsheet Link EX, and MATLAB software work together to solve real-world problems.

These examples are included with the Spreadsheet Link EX product. To run them:

- 1 Start Excel, Spreadsheet Link EX, and MATLAB sessions.
- 2 Navigate to the folder matlabroot\toolbox\exlink\.
- 3 Open the file ExliSamp.xls
- **4** Execute the examples as needed.

**Note** Examples 1 and 2 use MATLAB functions only. Examples 3, 4, and 5 use Financial Toolbox<sup>™</sup> functions. The Financial Toolbox software requires the Statistics Toolbox<sup>™</sup> and Optimization Toolbox<sup>™</sup> products.

## Modeling Data Sets Using Data Regression and Curve Fitting

#### In this section...

"Using Worksheets" on page 2-3

"Using Macros" on page 2-7

Regression techniques and curve fitting attempt to find functions that describe the relationship among variables. In effect, they attempt to build mathematical models of a data set. MATLAB matrix operators and functions simplify this task.

This example shows both data regression and curve fitting. It also executes the same example in a worksheet version and a macro version. The example uses Microsoft Excel worksheets to organize and display the data. Spreadsheet Link EX functions copy the data to the MATLAB workspace, and then executes MATLAB computational and graphic functions. The macro version also returns output data to an Excel worksheet.

### **Using Worksheets**

1 Click the Sheet1 tab on the ExliSamp.xls window. The worksheet for this example appears.

|    | Α         | В          | С         | D | E             | F             | G             | Н             |                 | J             | K           | L               |          |
|----|-----------|------------|-----------|---|---------------|---------------|---------------|---------------|-----------------|---------------|-------------|-----------------|----------|
| 1  | Regressio | n and Curv | e Fitting |   |               |               |               |               |                 |               |             |                 |          |
| 2  |           |            |           |   |               |               |               |               |                 |               |             |                 |          |
| 3  |           | DATA       |           |   | Spreadshe     | et Link EX    | Functions     |               |                 |               |             |                 |          |
| 4  | 35        | 207        | 1325      |   | 1. Transfer t | he data to    | MATLAB.       |               |                 |               |             |                 |          |
| 5  | 17        | 90         | 533       |   | #MATLAB?      | <== MLPu      | utMatrix("da  | ta",DATA)     |                 |               |             |                 |          |
| 6  | 43        | 180        | 1013      |   |               |               |               |               |                 |               |             |                 |          |
| 7  | 41        | 187        | 1163      |   | 2. Set up da  | ita for regre | ession.       |               |                 |               |             |                 |          |
| 8  | 177       | 552        | 5326      |   | #MATLAB?      | <== MLEv      | alString("y   | = data(:,3)"  | )               |               |             |                 |          |
| 9  | 57        | 354        | 2043      |   | #MATLAB?      | <== MLEv      | alString("e   | = ones(lenç   | th(data), 1)    | ")            |             |                 |          |
| 10 | 20        | 101        | 602       |   | #MATLAB?      | <== MLEv      | alString("A   | = [e data(:,  | 1:2)]")         |               |             |                 |          |
| 11 | 18        | 91         | 532       |   |               |               |               |               |                 |               |             |                 |          |
| 12 | 17        | 86         | 543       |   | 3. Compute    | regression    | coefficients  | i.            |                 |               |             |                 |          |
| 13 | 35        | 180        | 1134      |   | #MATLAB?      | <== MLEv      | alString("be  | ta = A\y")    |                 |               |             |                 |          |
| 14 | 25        | 136        | 766       |   |               |               |               |               |                 |               |             |                 |          |
| 15 | 17        | 84         | 495       |   | 4. Calculate  | regressed     | result.       |               |                 |               |             |                 |          |
| 16 | 23        | 102        | 635       |   | #MATLAB?      | <== MLEv      | alString("fit | = A*beta")    |                 |               |             |                 |          |
| 17 | 24        | 148        | 913       |   |               |               |               |               |                 |               |             |                 |          |
| 18 | 40        | 292        | 1591      |   | 5. Compare    |               |               |               |                 |               |             |                 |          |
| 19 | 25        | 126        | 671       |   | #MATLAB?      | <== MLEv      | alString("[y  | k] = sort(y   | )")             |               |             |                 |          |
| 20 | 17        | 88         | 521       |   | #MATLAB?      | <== MLEv      | alString("fit | = fit(k)")    |                 |               |             |                 |          |
| 21 | 46        | 235        | 1319      |   | #MATLAB?      | <== MLEv      | alString("n   | = size(data   | ,1)")           |               |             |                 |          |
| 22 | 37        | 204        | 1038      |   |               |               |               |               |                 |               |             |                 |          |
| 23 | 15        | 68         | 458       |   | 6. Use MAT    | LAB's poly    | nomial solvi  | ng function   | s for anoth     | er curve fit. |             |                 |          |
| 24 | 85        | 363        | 2904      |   | #MATLAB?      | <== MLEv      | alString("[p  | S] = polyfit  | t(1:n,y',5)")   |               |             |                 |          |
| 25 | 66        | 300        | 2006      |   | #MATLAB?      | <== MLEv      | alString("ne  | wfit = poly   | /al(p,1:n,S)    | ")            |             |                 |          |
| 26 | 39        | 161        | 938       |   |               |               |               |               |                 |               |             |                 |          |
| 27 | 111       | 459        | 3282      |   | 7. Plot curve | es and add    | legend        |               |                 |               |             |                 |          |
| 28 | 16        | 80         | 476       |   | #MATLAB?      | <== MLEv      | alString("pl  | ot(1:n,y,'bo' | ,1:n,fit,'r:',1 | :n,newfit,'g' | ; legend('d | ata','fit','new | /fit')") |

The worksheet contains one named range: A4:C28 is named DATA and contains the data set for this example.

- **2** Make E5 the active cell. Press **F2**; then press **Enter** to execute the Spreadsheet Link EX function that copies the sample data set to the MATLAB workspace. The data set contains 25 observations of three variables. There is a strong linear dependence among the observations; in fact, they are close to being scalar multiples of each other.
- **3** Move to cell E8 and press F2; then press Enter. Repeat with cells E9 and E10. These Spreadsheet Link EX functions regress the third column of data on the other two columns, and create the following:
  - A single vector y containing the third-column data.
  - A three-column matrix A, that consists of a column of ones followed by the rest of the data.

- 4 Execute the function in cell E13. This function computes the regression coefficients by using the MATLAB back slash (\) operation to solve the (overdetermined) system of linear equations, A\*beta = y.
- **5** Execute the function in cell **E16**. MATLAB matrix-vector multiplication produces the regressed result (fit).
- **6** Execute the functions in cells E19, E20, and E21. These functions do the following:
  - a Compare the original data with fit.
  - **b** Sort the data in increasing order and apply the same permutation to fit.
  - c Create a scalar for the number of observations.
- 7 Execute the functions in cells E24 and E25. Often it is useful to fit a polynomial equation to data. To do so, you would ordinarily have to set up a system of simultaneous linear equations and solve for the coefficients. The MATLAB polyfit function automates this procedure, in this case for a fifth-degree polynomial. The polyval function then evaluates the resulting polynomial at each data point to check the goodness of fit (newfit).
- 8 Execute the function in cell E28. The MATLAB plot function graphs the original data (blue circles), the regressed result fit (dashed red line), and the polynomial result (solid green line). It also adds a legend.

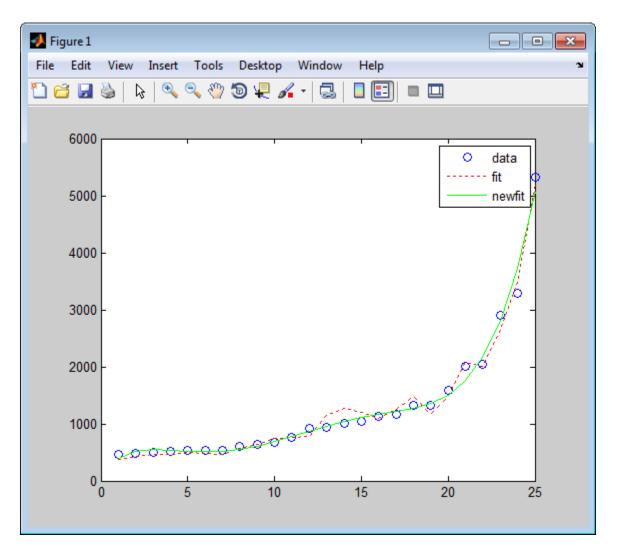

Since the data is closely correlated but not exactly linearly dependent, the fit curve (dashed line) shows a close, but not an exact, fit. The fifth-degree polynomial curve, newfit, is a more accurate mathematical model for the data.

When you finish this version of the example, close the figure window.

## **Using Macros**

1 Click the **Sheet2** tab on ExliSamp.xls. The worksheet for this example appears.

|    | Α         | В         | С           | D              |
|----|-----------|-----------|-------------|----------------|
| 1  | Regressio | n and Cur | ve Fitting  | Macro          |
| 2  | (See Modu | ile 1)    |             |                |
| 3  |           |           |             |                |
| 4  | 0         | <== Curve | Fit(DATA,"/ | A7","B7","C7") |
| 5  |           |           |             |                |
| 6  | у         | fit       | newfit      |                |
| 7  |           |           |             |                |
| 8  |           |           |             |                |
| 9  |           |           |             |                |
| 10 |           |           |             |                |
| 11 |           |           |             |                |
| 12 |           |           |             |                |
| 13 |           |           |             |                |
| 14 |           |           |             |                |
| 15 |           |           |             |                |
| 16 |           |           |             |                |
| 17 |           |           |             |                |
| 18 |           |           |             |                |
| 19 |           |           |             |                |
| 20 |           |           |             |                |
| 21 |           |           |             |                |
| 22 |           |           |             |                |
| 23 |           |           |             |                |
| 24 |           |           |             |                |
| 25 |           |           |             |                |
| 26 |           |           |             |                |
| 27 |           |           |             |                |
| 28 |           |           |             |                |
| 29 |           |           |             |                |
| 30 |           |           |             |                |
| 31 |           |           |             |                |

**2** Make cell A4 the active cell, but do not execute it yet.

Cell A4 calls the macro  ${\tt CurveFit},$  which you can examine in the Microsoft Visual Basic environment.

| 췸 Microsoft Visual Basic for Application                     | ins - ExliSamp.xls                                                      |
|--------------------------------------------------------------|-------------------------------------------------------------------------|
| <u>File E</u> dit <u>V</u> iew <u>I</u> nsert F <u>o</u> rma | : <u>Debug</u> Run Tools Add-Ins Window Help Type a question for help • |
| i 🛛 🔤 - 🔒 i X 🖻 🛍 🗛 i 🖉                                      | 💌 🕨 💷 🕍 💥 🚰 😼 🎘 🕜 🛛 Ln 2, Col 1 🔤                                       |
| Project - ExliSamp                                           | ExliSamp.xls - Module1 (Code)                                           |
|                                                              | (General) (Declarations)                                                |
| 🖃 😻 ExliSamp (ExliSamp.xls)                                  |                                                                         |
| 🖃 😁 🎰 Microsoft Excel Objects                                |                                                                         |
| Sheet1 (Sheet1)                                              |                                                                         |
| Sheet2 (Sheet2)                                              |                                                                         |
| Sheet3 (Sheet3)                                              | Function CurveFit(aData, sTarget1, sTarget2, sTarget3)                  |
| Sheet4 (Sheet4)                                              | 'MATLAB regression and curve fitting macro                              |
| Sheet5 (Sheet5)                                              | MLPutMatrix "data", aData                                               |
| Sheet6 (Sheet6)                                              | MLEvalString "y = data(:,3)"                                            |
|                                                              | MLEvalString "n = length (y)"                                           |
| Modules Module1                                              | MLEvalString "e = ones(n,1)"                                            |
|                                                              | MLEvalString "A = [e data(:,1:2)]"                                      |
| E SpreadsheetLink2007_2010                                   | MLEvalString "beta = A\y"                                               |
|                                                              | MLEvalString "fit = A*beta"                                             |
| 4 III >                                                      | <pre>MLEvalString "[y,k] = sort(y)"</pre>                               |
| Description Markelat                                         | MLEvalString "fit = fit(k)"                                             |
| Properties - Module1                                         | <pre>MLEvalString "[p,S] = polyfit(1:n,y',5)"</pre>                     |
| Module1 Module                                               | MLEvalString "newfit = polyval(p,1:n,S)'"                               |
| Alphabetic Categorized                                       | MLEvalString "plot(1:n,y,'bo',1:n,fit,'r:',1:n,newfit,'g'               |
| (Name) Module1                                               | MLGetMatrix "y", sTarget1                                               |
| (valle) Module 1                                             | MLGetMatrix "fit", sTarget2                                             |
|                                                              | MLGetMatrix "newfit", sTarget3                                          |
|                                                              | End Function                                                            |
|                                                              |                                                                         |
|                                                              |                                                                         |

- **3** While this module is open, make sure that the Spreadsheet Link EX add-in is enabled.
  - If you are using the Excel 2003 software:
    - **a** Click **Tools > References**.

- **b** In the References dialog box, make sure that the excllink.xla check box is selected. If not, select it.
- c Click OK.
- If you are using the Excel 2007 software:
  - d Click the Microsoft Office Button,
  - e Click Options. The Excel Options pane appears.
  - f Click Add-Ins.
  - g From the Manage selection list, choose Excel Add-Ins.
  - h Click Go. The Add-Ins pane appears.
  - i Make sure that the **Spreadsheet Link EX for use with MATLAB** check box is selected. If not, select it.

| Add-Ins                                                           |      | ? 💌        |
|-------------------------------------------------------------------|------|------------|
| Add-Ins available:                                                |      |            |
| Analysis ToolPak                                                  | *    | ОК         |
| Analysis ToolPak - VBA                                            |      |            |
| Solver Add-in                                                     |      | Cancel     |
| Spreadsheet Link EX 3.1.2 for use with MATLAB and Excel 2007/2010 |      | Browse     |
|                                                                   |      | Automation |
|                                                                   |      |            |
|                                                                   |      |            |
|                                                                   |      |            |
|                                                                   |      |            |
|                                                                   | -    |            |
| Spreadsheet Link EX 3.1.2 for use with MATLAB and Excel 2007/2010 |      |            |
| Spreadsheet Link EX 3.1.2 for use with MATLAB and Excel 20        | 07/2 | 010        |
|                                                                   |      |            |
|                                                                   |      |            |
|                                                                   |      |            |

- i Click **OK** to close the Add-Ins pane.
- **k** Click **OK** to close the Excel Options pane.
- **4** In cell A4 of **Sheet2**, press **F2**; then press **Enter** to execute the **CurveFit** macro. The macro does the following:
  - **a** Runs the same functions as the worksheet example (in a slightly different order), including plotting the graph.
  - **b** Calls the MLGetMatrix function in the CurveFit macro. This macro copies to the worksheet the original data y (sorted), the corresponding regressed data fit, and the polynomial data newfit.

|    | Α         | В         | С            | D              |
|----|-----------|-----------|--------------|----------------|
| 1  | Regressio | n and Cur | ve Fitting I | Macro          |
| 2  | (See Modu | ile 1)    |              |                |
| 3  |           |           |              |                |
| 4  | 0         | <== Curve | Fit(DATA,"/  | A7","B7","C7") |
| 5  |           |           |              |                |
| 6  | у         | fit       | newfit       |                |
| 7  | 1325      | 379.0475  | 402.008      |                |
| 8  | 533       | 430.3099  | 515.8528     |                |
| 9  | 1013      | 462.4722  | 549.7114     |                |
| 10 | 1163      | 472.0222  | 543.0184     |                |
| 11 | 5326      | 501.7971  | 524.5499     |                |
| 12 | 2043      | 476.7973  | 513.775      |                |
| 13 | 602       | 467.2472  | 522.2081     |                |
| 14 | 532       | 570.8968  | 554.761      |                |
| 15 | 543       | 641.1212  | 611.0947     |                |
| 16 | 1134      | 743.6461  | 686.9715     |                |
| 17 | 766       | 767.5211  | 775.6072     |                |
| 18 | 495       | 773.5589  | 869.023      |                |
| 19 | 635       | 1143.781  | 959.3974     |                |
| 20 | 913       | 1279.593  | 1040.419     |                |
| 21 | 1591      | 1201.219  | 1108.636     |                |
| 22 | 671       | 1098.695  | 1164.812     |                |
| 23 | 521       | 1251.081  | 1215.276     |                |
| 24 | 1319      | 1478.743  | 1273.275     |                |
| 25 | 1038      | 1163.157  | 1360.322     |                |
| 26 | 458       | 1479.157  | 1507.557     |                |
| 27 | 2904      | 2086.177  | 1757.09      |                |
| 28 | 2006      | 2011.592  | 2163.358     |                |
| 29 | 938       | 2666.224  | 2794.475     |                |
| 30 | 3282      | 3483.345  | 3733.586     |                |
| 31 | 476       | 5197.796  | 5080.215     |                |

## **Interpolating Data**

Interpolation is a process for estimating values that lie between known data points. It is important for applications such as signal and image processing and data visualization. MATLAB interpolation functions let you balance the smoothness of data fit with execution speed and efficient memory use.

This example uses a two-dimensional data-gridding interpolation function on thermodynamic data, where volume has been measured for time and temperature values. It finds the volume values underlying the two-dimensional, time-temperature function for a new set of time and temperature coordinates.

The example uses a Microsoft Excel worksheet to organize and display the original data and the interpolated output data. You use Spreadsheet Link EX functions to copy the data to and from the MATLAB workspace, and then execute the MATLAB interpolation function. Finally, you invoke MATLAB graphics to display the interpolated data in a three-dimensional color surface.

1 Click the **Sheet3** tab on ExliSamp.xls. The worksheet for this example appears.

| <ul> <li>A</li> <li>Data Int</li> </ul> | B<br>terpolatio | C                                | D E                                        | F                | G             | Н    | 1    | J    | К    | L    | М    | N    | 0    | P    | Q    | R    | S    | - 1 |
|-----------------------------------------|-----------------|----------------------------------|--------------------------------------------|------------------|---------------|------|------|------|------|------|------|------|------|------|------|------|------|-----|
|                                         |                 |                                  |                                            |                  |               |      |      |      |      |      |      |      |      |      |      |      |      |     |
| Origina                                 | Data            |                                  |                                            | Interpola        | ated Valu     | es   |      |      |      |      |      |      |      |      |      |      |      |     |
| Time                                    | Temp            | Volume                           |                                            |                  |               |      |      |      |      |      |      |      |      |      |      |      |      |     |
| 0.025                                   |                 | 2504.08                          |                                            | Temp             |               |      |      |      |      |      |      |      |      |      |      |      |      |     |
| 0.050                                   | 68.05           | 2535.07                          | Time                                       | 68.0             | 68.5          | 69.0 | 69.5 | 70.0 | 70.5 | 71.0 | 71.5 | 72.0 | 72.5 | 73.0 | 73.5 | 74.0 | 74.5 |     |
| 0.075                                   |                 | 2562.91                          | 0.0                                        | 25               |               |      |      |      |      |      |      |      |      |      |      |      |      |     |
| 0.100                                   |                 | 2575.74                          |                                            | 05               |               |      |      |      |      |      |      |      |      |      |      |      |      |     |
| 0.125                                   | 68.20           | 2606.16                          | 0.0                                        | 75               |               |      |      |      |      |      |      |      |      |      |      |      |      |     |
| 0.150                                   | 68.50           | 2628.58                          |                                            | 0.1              |               |      |      |      |      |      |      |      |      |      |      |      |      |     |
| 0.175                                   | 68.85           | 2681.38                          | 0.1                                        | 25               |               |      |      |      |      |      |      |      |      |      |      |      |      |     |
| 0.200                                   | 69.22           | 2712.06                          | 0.                                         | 15               |               |      |      |      |      |      |      |      |      |      |      |      |      |     |
| 0.225                                   | 5 70.08         | 2767.52                          | 0.1                                        | 75               |               |      |      |      |      |      |      |      |      |      |      |      |      |     |
| 0.250                                   | 70.33           | 2815.54                          | (                                          | ).2              |               |      |      |      |      |      |      |      |      |      |      |      |      |     |
| 0.275                                   | 5 70.59         | 2824.37                          | 0.2                                        | 25               |               |      |      |      |      |      |      |      |      |      |      |      |      |     |
| 0.300                                   | 70.85           | 2873.65                          | 0.                                         | 25               |               |      |      |      |      |      |      |      |      |      |      |      |      |     |
| 0.300                                   | 5 71.11         | 2882.20                          | 0.2                                        | 75               |               |      |      |      |      |      |      |      |      |      |      |      |      |     |
| 0.350                                   |                 | 2896.49                          |                                            | ).3              |               |      |      |      |      |      |      |      |      |      |      |      |      |     |
| 0.350                                   |                 | 2902.07                          | 0.3                                        | 25               |               |      |      |      |      |      |      |      |      |      |      |      |      |     |
| 0.400                                   | 72.33           | 2920.04                          | 0.                                         | 35               |               |      |      |      |      |      |      |      |      |      |      |      |      |     |
| 0.425                                   |                 | 2929.35                          | 0.3                                        |                  |               |      |      |      |      |      |      |      |      |      |      |      |      |     |
| 0.450                                   |                 | 2934.23                          |                                            | ).4              |               |      |      |      |      |      |      |      |      |      |      |      |      |     |
| 0.475                                   |                 | 2938.55                          | 0.4                                        | 25               |               |      |      |      |      |      |      |      |      |      |      |      |      |     |
| 0.500                                   |                 | 3012.93                          | 0.                                         |                  |               |      |      |      |      |      |      |      |      |      |      |      |      |     |
| 0.525                                   |                 | 3099.12                          | 0.4                                        |                  |               |      |      |      |      |      |      |      |      |      |      |      |      |     |
| 0.550                                   |                 | 3130.01                          |                                            | ).5              |               |      |      |      |      |      |      |      |      |      |      |      |      |     |
| 0.575                                   |                 | 3179.24                          | 0.5                                        |                  |               |      |      |      |      |      |      |      |      |      |      |      |      |     |
| 0.600                                   | 74 72           | 3180.71                          | 0.                                         |                  |               |      |      |      |      |      |      |      |      |      |      |      |      |     |
| 0.625                                   |                 | 3184.15                          | 0.5                                        |                  |               |      |      |      |      |      |      |      |      |      |      |      |      |     |
| 0.020                                   | , 10.00         | 0104.10                          |                                            | ).6              |               |      |      |      |      |      |      |      |      |      |      |      |      |     |
|                                         | choot Lin       | k EX Func                        |                                            |                  |               |      |      |      |      |      |      |      |      |      |      |      |      |     |
|                                         |                 | ata to MATL                      |                                            |                  |               |      |      |      |      |      |      |      |      |      |      |      |      |     |
|                                         |                 |                                  | oels", A4:C4)                              |                  |               |      |      |      |      |      |      |      |      |      |      |      |      |     |
|                                         |                 | atMatrix("X",a                   |                                            |                  |               |      |      |      |      |      |      |      |      |      |      |      |      |     |
|                                         |                 | uthatris("T",E                   |                                            |                  |               |      |      |      |      |      |      |      |      |      |      |      |      |     |
|                                         |                 | utMatrix("V",)<br>utMatrix("V",) |                                            |                  |               |      |      |      |      |      |      |      |      |      |      |      |      |     |
| TIMILA                                  | C V MER         | unacist v j                      | (3:023)                                    |                  |               |      |      |      |      |      |      |      |      |      |      |      |      |     |
|                                         |                 | N                                | ints to MATLAB.                            |                  |               |      |      |      |      |      |      |      |      |      |      |      |      |     |
|                                         |                 | tion data po<br>"tMatrix("Xa'    |                                            |                  |               |      |      |      |      |      |      |      |      |      |      |      |      |     |
|                                         |                 | ut≊atrist ⊼a<br>utMatris("Ta"    |                                            |                  |               |      |      |      |      |      |      |      |      |      |      |      |      |     |
| I #MAILA                                | C <== MLP(      | umatrixi Ta                      | ,F0:10)                                    |                  |               |      |      |      |      |      |      |      |      |      |      |      |      |     |
|                                         |                 |                                  | 1.0. 6. 0                                  |                  |               |      |      |      |      |      |      |      |      |      |      |      |      |     |
|                                         |                 |                                  | olation function.                          | OUTING T         | 5 E .000      |      |      |      |      |      |      |      |      |      |      |      |      |     |
| #MATLA                                  | C <== MLEV      | aiotring( [XI                    | l, Tl, Vl] = griddata                      | (A, I, V, Xa, Ia | , invdist')") |      |      |      |      |      |      |      |      |      |      |      |      |     |
|                                         | · · ·           |                                  |                                            |                  |               |      |      |      |      |      |      |      |      |      |      |      |      |     |
|                                         |                 |                                  | and transfer data                          | a to Excel.      |               |      |      |      |      |      |      |      |      |      |      |      |      |     |
|                                         |                 | alString("IV                     |                                            |                  |               |      |      |      |      |      |      |      |      |      |      |      |      |     |
|                                         | E <== MLG       | etMatrix("IV",                   | ,"sheet3!F7")                              |                  |               |      |      |      |      |      |      |      |      |      |      |      |      |     |
| 3                                       |                 |                                  |                                            |                  |               |      |      |      |      |      |      |      |      |      |      |      |      |     |
|                                         |                 |                                  | el the figure.<br>rf(XI, TI, VI);title('Ir |                  |               |      |      |      |      |      |      |      |      |      |      |      |      |     |

The worksheet contains the measured thermodynamic data in cells A5:A29, B5:B29, and C5:C29. The time and temperature values for interpolation are in cells E7:E30 and F6:T6, respectively.

- 2 Make A33 the active cell. Press F2; then press Enter to execute the Spreadsheet Link EX function that passes the Time, Temp, and Volume labels to the MATLAB workspace.
- **3** Make A34 the active cell. Press **F2**; then press **Enter** to execute the Spreadsheet Link EX function that copies the original time data to the MATLAB workspace. Move to cell A35 and execute the function to copy the

original temperature data. Execute the function in cell A36 to copy the original volume data.

- **4** Move to cell A39 and press F2; then press Enter to copy the interpolation time values to the MATLAB workspace. Execute the function in cell A40 to copy the interpolation temperature values.
- **5** Execute the function in cell A43. griddata is the MATLAB two-dimensional interpolation function that generates the interpolated volume data using the inverse distance method.
- **6** Execute the functions in cells A46 and A47 to transpose the interpolated volume data and copy it to the Excel worksheet. The data fills cells F7:T30, which are enclosed in a border.

|       | Interpolated Values |         | es      |         |         |         |         |         |         |         |         |         |         |         |         |
|-------|---------------------|---------|---------|---------|---------|---------|---------|---------|---------|---------|---------|---------|---------|---------|---------|
|       | Temp                |         |         |         |         |         |         |         |         |         |         |         |         |         |         |
| Time  | 68.0                | 68.5    | 69.0    | 69.5    | 70.0    | 70.5    | 71.0    | 71.5    | 72.0    | 72.5    | 73.0    | 73.5    | 74.0    | 74.5    | 75.0    |
| 0.025 | 2504.08             | 2638.15 | 2707.32 | 2750.09 | 2784.91 | 2851.19 | 2911.62 | 2940.67 | 2961.40 | 2983.17 | 3000.06 | 3006.32 | 3041.01 | 3125.78 | 3026.85 |
| 0.05  | 2507.26             | 2635.76 | 2704.79 | 2746.66 | 2779.96 | 2846.35 | 2907.00 | 2934.98 | 2955.07 | 2976.69 | 2993.64 | 2999.35 | 3034.49 | 3126.43 | 3036.68 |
| 0.075 | 2510.83             | 2633.45 | 2702.58 | 2743.62 | 2775.40 | 2841.84 | 2902.75 | 2929.64 | 2949.08 | 2970.51 | 2987.50 | 2992.60 | 3027.98 | 3126.97 | 3046.32 |
| 0.1   | 2513.93             | 2631.34 | 2700.70 | 2740.99 | 2771.27 | 2837.66 | 2898.88 | 2924.66 | 2943.43 | 2964.66 | 2981.67 | 2986.08 | 3021.49 | 3127.39 | 3055.77 |
| 0.125 | 2515.14             | 2629.60 | 2699.17 | 2738.77 | 2767.61 | 2833.83 | 2895.40 | 2920.07 | 2938.14 | 2959.14 | 2976.16 | 2979.83 | 3015.06 | 3127.71 | 3065.02 |
| 0.15  | 2514.31             | 2628.58 | 2698.02 | 2736.99 | 2764.49 | 2830.38 | 2892.31 | 2915.87 | 2933.23 | 2953.97 | 2970.99 | 2973.86 | 3008.70 | 3127.95 | 3074.08 |
| 0.175 | 2511.84             | 2628.88 | 2697.25 | 2735.66 | 2762.00 | 2827.31 | 2889.59 | 2912.08 | 2928.72 | 2949.17 | 2966.17 | 2968.21 | 3002.47 | 3128.11 | 3082.93 |
| 0.2   | 2508.10             | 2629.91 | 2696.87 | 2734.79 | 2760.22 | 2824.68 | 2887.26 | 2908.72 | 2924.62 | 2944.75 | 2961.71 | 2962.89 | 2996.39 | 3128.21 | 3091.57 |
| 0.225 | 2503.37             | 2631.32 | 2696.88 | 2734.37 | 2759.24 | 2822.57 | 2885.29 | 2905.80 | 2920.96 | 2940.73 | 2957.65 | 2957.93 | 2990.50 | 3128.25 | 3099.99 |
| 0.25  | 2497.84             | 2632.93 | 2697.28 | 2734.42 | 2759.10 | 2821.05 | 2883.68 | 2903.34 | 2917.76 | 2937.13 | 2953.97 | 2953.36 | 2984.86 | 3128.24 | 3108.19 |
| 0.275 | 2491.66             | 2634.64 | 2698.05 | 2734.91 | 2759.76 | 2820.23 | 2882.43 | 2901.33 | 2915.02 | 2933.97 | 2950.71 | 2949.20 | 2979.52 | 3128.18 | 3116.14 |
| 0.3   | 2484.92             | 2636.35 | 2699.18 | 2735.85 | 2761.12 | 2820.16 | 2881.55 | 2899.79 | 2912.78 | 2931.26 | 2947.88 | 2945.48 | 2974.53 | 3128.07 | 3123.83 |
| 0.325 | 2477.71             | 2638.00 | 2700.64 | 2737.22 | 2763.09 | 2820.81 | 2881.06 | 2898.72 | 2911.04 | 2929.03 | 2945.47 | 2942.21 | 2969.96 | 3127.90 | 3131.26 |
| 0.35  | 2470.07             | 2639.54 | 2702.41 | 2739.01 | 2765.59 | 2822.11 | 2880.97 | 2898.13 | 2909.82 | 2927.29 | 2943.52 | 2939.43 | 2965.89 | 3127.66 | 3138.38 |
| 0.375 |                     | 2640.93 | 2704.45 | 2741.19 | 2768.54 | 2823.98 | 2881.29 | 2898.00 | 2909.13 | 2926.05 | 2942.01 | 2937.16 | 2962.39 | 3127.30 | 3145.19 |
| 0.4   | 2453.70             | 2642.15 | 2706.75 | 2743.75 | 2771.89 | 2826.33 | 2882.03 | 2898.34 | 2908.97 | 2925.33 | 2940.96 | 2935.42 | 2959.55 | 3126.79 | 3151.66 |
| 0.425 | 2445.03             | 2643.15 | 2709.26 | 2746.67 | 2775.62 | 2829.13 | 2883.20 | 2899.16 | 2909.34 | 2925.14 | 2940.37 | 2934.25 | 2957.45 | 3126.07 | 3157.75 |
| 0.45  | 2436.07             | 2643.94 | 2711.97 | 2749.92 | 2779.68 | 2832.32 | 2884.78 | 2900.44 | 2910.23 | 2925.48 | 2940.24 | 2933.67 | 2956.16 | 3125.09 | 3163.42 |
| 0.475 | 2426.82             | 2644.48 | 2714.84 | 2753.48 | 2784.06 | 2835.88 | 2886.78 | 2902.19 | 2911.63 | 2926.34 | 2940.57 | 2933.71 | 2955.74 | 3123.85 | 3168.63 |
| 0.5   | 2417.31             | 2644.77 | 2717.84 | 2757.32 | 2788.73 | 2839.78 | 2889.19 | 2904.40 | 2913.52 | 2927.71 | 2941.36 | 2934.34 | 2956.22 | 3122.46 | 3173.31 |
| 0.525 | 2407.54             | 2644.80 | 2720.95 | 2761.44 | 2793.67 | 2844.01 | 2891.99 | 2907.04 | 2915.89 | 2929.57 | 2942.61 | 2935.55 | 2957.60 | 3121.27 | 3177.39 |
| 0.55  | 2397.51             | 2644.56 | 2724.14 | 2765.79 | 2798.87 | 2848.55 | 2895.19 | 2910.11 | 2918.72 | 2931.90 | 2944.30 | 2937.30 | 2959.85 | 3120.88 | 3180.74 |
| 0.575 | 2387.24             | 2644.05 | 2727.39 | 2770.37 | 2804.31 | 2853.38 | 2898.77 | 2913.60 | 2921.99 | 2934.68 | 2946.43 | 2939.57 | 2962.89 | 3121.69 | 3183.21 |
| 0.6   | 2376.71             | 2643.25 | 2730.67 | 2775.14 | 2809.97 | 2858.49 | 2902.71 | 2917.48 | 2925.67 | 2937.89 | 2948.99 | 2942.35 | 2966.66 | 3123.41 | 3184.53 |

**7** Execute the function in cell A50. The MATLAB software plots and labels the interpolated data on a three-dimensional color surface, with the color proportional to the interpolated volume data.

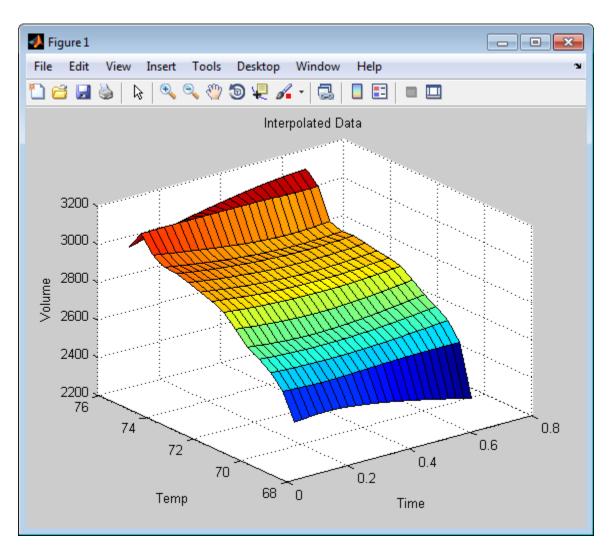

When you finish the example, close the figure window.

## **Pricing Stock Options Using the Binomial Model**

The Financial Toolbox product provides functions that compute prices, sensitivities, and profits for portfolios of options or other equity derivatives. This example uses the binomial model to price an option. The binomial model assumes that the probability of each possible price over time follows a binomial distribution. That is, prices can move to only two values, one up or one down, over any short time period. Plotting these two values over time is known as building a *binomial tree*.

This example organizes and displays input and output data using a Microsoft Excel worksheet. Spreadsheet Link EX functions copy data to a MATLAB matrix, calculate the prices, and return data to the worksheet.

**Note** This example requires the Financial Toolbox software.

1 Click the **Sheet4** tab on ExliSamp.xls to open the worksheet for this example.

|    | А                          | В        | С        | D          | E            | F            | G            | Н            |               | J           | K       |
|----|----------------------------|----------|----------|------------|--------------|--------------|--------------|--------------|---------------|-------------|---------|
| 1  | Binomial Option Pricing    | 3        |          |            |              |              |              |              |               |             |         |
| 2  |                            |          |          |            |              |              |              |              |               |             |         |
| 3  |                            | bindata  |          | Spreadsh   | eet Link EX  | X Function   | s            |              |               |             |         |
| 4  | Asset price, so            | \$ 52.00 |          |            | r data to M/ |              |              |              |               |             |         |
| 5  | Option exercise price, x   | \$ 50.00 |          | #MATLAB    | <== MLPu     | tMatrix("b", | bindata)     |              |               |             |         |
| 6  | Risk-free interest rate, r | 10%      |          |            |              |              |              |              |               |             |         |
| 7  | Time to maturity, t (yrs)  | 0.416667 | =5/12    |            |              |              |              | omial option |               |             |         |
| 8  | Time increment, dt         | 0.083333 | =1/12    | #MATLAB    | <== MLEv     | alString("[p | , o]=binpric | e(b(1), b(2) | , b(3), b(4), | b(5), b(6), | b(7))") |
| 9  | Volatility, sig            | 0.4      |          |            |              |              |              |              |               |             |         |
| 10 | Call (1) or put (0), flag  | 0        |          | 3. Transfe | r output dat | a to Excel.  |              |              |               |             |         |
| 11 |                            |          |          | #MATLAB    | <== MLGe     | tMatrix("p"  | , "asset_tre | ee")         |               |             |         |
| 12 |                            |          |          | #MATLAB    | <== MLGe     | tMatrix("o"  | , "value_tre | e")          |               |             |         |
| 13 |                            |          |          |            |              |              |              |              |               |             |         |
| 14 |                            | Start    | Period 1 | Period 2   | Period 3     | Period 4     | Period 5     |              |               |             |         |
| 15 | Asset price tree, p (\$)   |          |          |            |              |              |              |              |               |             |         |
| 16 |                            |          |          |            |              |              |              |              |               |             |         |
| 17 |                            |          |          |            |              |              |              |              |               |             |         |
| 18 |                            |          |          |            |              |              |              |              |               |             |         |
| 19 |                            |          |          |            |              |              |              |              |               |             |         |
| 20 |                            |          |          |            |              |              |              |              |               |             |         |
| 21 |                            |          |          |            |              |              |              |              |               |             |         |
| 22 |                            |          |          |            |              |              |              |              |               |             |         |
| 23 | Option value tree, o (\$)  |          |          |            |              |              |              |              |               |             |         |
| 24 |                            |          |          |            |              |              |              |              |               |             |         |
| 25 |                            |          |          |            |              |              |              |              |               |             |         |
| 26 |                            |          |          |            |              |              |              |              |               |             |         |
| 27 |                            |          |          |            |              |              |              |              |               |             |         |
| 28 |                            |          |          |            |              |              |              |              |               |             |         |

The worksheet contains three named ranges:

- B4:B10 named bindata. Two cells in bindata contain formulas:
  - B7 contains =5/12
  - B8 contains =1/12
- B15 named asset\_tree.
- B23 named value\_tree.
- **2** Make D5 the active cell. Press **F2**; then press **Enter** to execute the Spreadsheet Link EX function that copies the asset data to the MATLAB workspace.
- **3** Move to D8 and execute the function that computes the binomial prices.

## **4** Execute the functions in D11 and D12 to copy the price data to the Excel worksheet.

The worksheet looks as follows.

|    | Α                              | В        | С        | D          | E            | F            | G           | Н             | 1           | J           | K       |
|----|--------------------------------|----------|----------|------------|--------------|--------------|-------------|---------------|-------------|-------------|---------|
| 1  | <b>Binomial Option Pricing</b> | 3        |          |            |              |              |             |               |             |             |         |
| 2  |                                |          |          |            |              |              |             |               |             |             |         |
| 3  |                                | bindata  |          | Spreadsh   | eet Link E   | X Function   | S           |               |             |             |         |
| 4  | Asset price, so                | \$ 52.00 |          | 1. Transfe | r data to M  | ATLAB.       |             |               |             |             |         |
| 5  | Option exercise price, x       | \$ 50.00 |          | 0          | <== MLPu     | tMatrix("b", | bindata)    |               |             |             |         |
| 6  | Risk-free interest rate, r     | 10%      |          |            |              |              |             |               |             |             |         |
| 7  | Time to maturity, t (yrs)      | 0.416667 | =5/12    | 2. Execut  | e MATLAB     | Financial T  | oolbox bind | mial option   | pricing fur | nction.     |         |
| 8  | Time increment, dt             | 0.083333 | =1/12    | 0          | <== MLEv     | alString("[p | o]=binpric  | e(b(1), b(2), | b(3), b(4), | b(5), b(6), | b(7))") |
| 9  | Volatility, sig                | 0.4      |          |            |              |              |             |               |             |             |         |
| 10 | Call (1) or put (0), flag      | 0        |          | 3. Transfe | r output dat | a to Excel.  |             |               |             |             |         |
| 11 |                                |          |          | 0          | <== MLGe     | tMatrix("p"  | "asset tre  | e")           |             |             |         |
| 12 |                                |          |          |            | <== MLGe     |              |             |               |             |             |         |
| 13 |                                |          |          |            |              |              | _           |               |             |             |         |
| 14 |                                | Start    | Period 1 | Period 2   | Period 3     | Period 4     | Period 5    |               |             |             |         |
| 15 | Asset price tree, p (\$)       | 52.000   | 58.365   | 65.509     | 73.527       | 82.527       | 92.628      |               |             |             |         |
| 16 |                                | 0        | 46.329   | 52.000     | 58.365       | 65.509       | 73.527      |               |             |             |         |
| 17 |                                | 0        | 0        | 41.277     | 46.329       | 52.000       | 58.365      |               |             |             |         |
| 18 |                                | 0        | 0        | 0          | 36.776       | 41.277       | 46.329      |               |             |             |         |
| 19 |                                | 0        | 0        | 0          | 0            | 32.765       | 36.776      |               |             |             |         |
| 20 |                                | 0        | 0        | 0          | 0            | 0            | 29.192      |               |             |             |         |
| 21 |                                |          |          |            |              |              |             |               |             |             |         |
| 22 |                                |          |          |            |              |              |             |               |             |             |         |
| 23 | Option value tree, o (\$)      | 3.728    | 1.664    | 0.428      | 0            | 0            | 0           |               |             |             |         |
| 24 |                                | 0        | 5.918    | 2.964      | 0.876        | 0            | 0           |               |             |             |         |
| 25 |                                | 0        | 0        | 9.060      | 5.164        | 1.793        | 0           |               |             |             |         |
| 26 |                                | 0        | 0        | 0          | 13.224       | 8.723        | 3.671       |               |             |             |         |
| 27 |                                | 0        | 0        | 0          | 0            | 17.235       | 13.224      |               |             |             |         |
| 28 |                                | 0        | 0        | 0          | 0            | 0            | 20.808      |               |             |             |         |

Read the asset price tree as follows:

- Period 1 shows the up and down prices.
- Period 2 shows the up-up, up-down, and down-down prices.
- Period 3 shows the up-up-up, up-up, down-down, and down-down prices.
- And so on.

Ignore the zeros. The option value tree gives the associated option value for each node in the price tree. The option value is zero for prices significantly above the exercise price. Ignore the zeros that correspond to a zero in the price tree.

**5** Try changing the data in B4:B10, and then executing the Spreadsheet Link EX functions again.

**Note** If you increase the time to maturity (B7) or change the time increment (B8), you may need to enlarge the output tree areas.

6 When you finish the example, close the figure window.

# Calculating and Plotting the Efficient Frontier of Financial Portfolios

MATLAB and Financial Toolbox functions compute and plot risks, variances, rates of return, and the efficient frontier of portfolios. Efficient portfolios have the lowest aggregate variance, or risk, for a given return.Microsoft Excel and the Spreadsheet Link EX software let you set up data, execute financial functions and MATLAB graphics, and display numeric results.

This example analyzes three portfolios, using rates of return for six time periods. In actual practice, these functions can analyze many portfolios over many time periods, limited only by the amount of computer memory available.

Note This example requires the Financial Toolbox software.

1 Click the **Sheet5** tab on ExliSamp.xls. The worksheet for this example appears.

|    | Α                                         | В           | С             | D              | E                                               | F          | G   | H       | 1         | J         |
|----|-------------------------------------------|-------------|---------------|----------------|-------------------------------------------------|------------|-----|---------|-----------|-----------|
| 1  | Portfolio Efficient Frontie               | r           |               |                |                                                 |            |     |         |           |           |
| 2  |                                           |             |               |                |                                                 |            |     | Global  | Corp. Bnd | Small Cap |
| 3  | Rates of return                           | Global      | Corp. Bnd     | Small Cap      |                                                 | Risk       | ROR | Weights |           |           |
| 4  | Nov-91                                    | 7.125%      | 4.125%        | 8.375%         |                                                 |            |     |         |           |           |
| 5  | Nov-92                                    | 5.125%      | 5.125%        | 3.875%         |                                                 |            |     |         |           |           |
| 6  | Nov-93                                    | -1.375%     | 5.750%        | 10.500%        |                                                 |            |     |         |           |           |
| 7  | Nov-94                                    | 7.750%      | 6.000%        | 14.750%        |                                                 |            |     |         |           |           |
| 8  |                                           | 8.250%      | 6.375%        | -3.625%        |                                                 |            |     |         |           |           |
| 9  | Nov-96                                    | 12.625%     | 6.125%        | 9.125%         |                                                 |            |     |         |           |           |
| 10 |                                           |             |               |                |                                                 |            |     |         |           |           |
| 11 |                                           |             |               |                |                                                 |            |     |         |           |           |
| 12 |                                           |             |               |                |                                                 |            |     |         |           |           |
| 13 | Spreadsheet Link EX Fur                   |             |               |                |                                                 |            |     |         |           |           |
| 14 | 1. Transfer data to MATL/                 |             |               |                |                                                 |            |     |         |           |           |
| 15 |                                           |             | tMatrix("Lat  |                |                                                 |            |     |         |           |           |
| 16 | #MATLAB?                                  | <== MLPu    | tMatrix("rets | series", B4:   | D9)                                             |            |     |         |           |           |
| 17 |                                           |             |               |                |                                                 |            |     |         |           |           |
| 18 | 2. Execute MATLAB Finar                   |             |               |                |                                                 |            |     |         |           |           |
| 19 |                                           |             |               |                | stats(retseries)")                              |            |     |         |           |           |
| 20 | #MATLAB?                                  | <== MLEV    | alString("[ri | sk, ror, wei   | ghts] = portopt(ret, cov, 20)")                 |            |     |         |           |           |
| 21 |                                           |             |               |                |                                                 |            |     |         |           |           |
| 22 | <ol><li>Transfer output data to</li></ol> |             |               |                |                                                 |            |     |         |           |           |
| 23 |                                           |             | tMatrix("ris  |                |                                                 |            |     |         |           |           |
| 24 |                                           |             | tMatrix("ror  |                |                                                 |            |     |         |           |           |
|    | #MATLAB?                                  | <== MLGe    | tMatrix("we   | ights", "she   | et5!H4")                                        |            |     |         |           |           |
| 26 |                                           |             |               |                |                                                 |            |     |         |           |           |
| 27 | 4. Plot efficient frontier da             | ata and lab | el the figure | Э.             |                                                 |            |     |         |           |           |
| 28 | #MATLAB?                                  | <== MLEV    | alString("po  | ortopt(ret, co | ov, 20); grid on; xlabel(Labels{1}); ylabel(Lab | oels{2})") |     |         |           |           |

- 2 Make A15 the active cell. Press F2; then press Enter. The Spreadsheet Link EX function transfers the labels that describe the output that the MATLAB software computes.
- **3** Make A16 the active cell to copy the portfolio return data to the MATLAB workspace.
- **4** Execute the functions in A19 and A20 to compute the Financial Toolbox efficient frontier function for 20 points along the frontier.
- **5** Execute the Spreadsheet Link EX functions in A23, A24, and A25 to copy the output data to the Excel worksheet.

The worksheet looks as follows.

|    | A                                         | В           | C              | D              | E                                              | F          | G      | н       | 1         | J         |
|----|-------------------------------------------|-------------|----------------|----------------|------------------------------------------------|------------|--------|---------|-----------|-----------|
| 1  | Portfolio Efficient Frontie               | r           |                |                |                                                |            |        |         |           |           |
| 2  |                                           |             |                |                |                                                |            |        | Global  | Corp. Bnd | Small Cap |
| 3  | Rates of return                           | Global      | Corp. Bnd      | Small Cap      |                                                | Risk       | ROR    | Weights |           |           |
| 4  | Nov-91                                    | 7.125%      | 4.125%         | 8.375%         |                                                | 0.730%     | 5.643% | 0.3%    | 96.1%     | 3.5%      |
| 5  | Nov-92                                    | 5.125%      | 5.125%         | 3.875%         |                                                | 0.760%     | 5.723% | 4.0%    | 89.7%     | 6.3%      |
| 6  | Nov-93                                    | -1.375%     | 5.750%         | 10.500%        |                                                | 0.844%     | 5.803% | 7.7%    | 83.3%     | 9.0%      |
| 7  | Nov-94                                    | 7.750%      | 6.000%         | 14.750%        |                                                | 0.968%     | 5.883% | 11.3%   | 76.9%     | 11.8%     |
| 8  | Nov-95                                    | 8.250%      | 6.375%         | -3.625%        |                                                | 1.118%     | 5.964% | 15.0%   | 70.5%     | 14.5%     |
| 9  | Nov-96                                    | 12.625%     | 6.125%         | 9.125%         |                                                | 1.287%     | 6.044% | 18.7%   | 64.0%     | 17.3%     |
| 10 |                                           |             |                |                |                                                | 1.466%     | 6.124% | 22.3%   | 57.6%     | 20.0%     |
| 11 |                                           |             |                |                |                                                | 1.653%     | 6.204% | 26.0%   | 51.2%     | 22.8%     |
| 12 |                                           |             |                |                |                                                | 1.846%     | 6.284% | 29.7%   | 44.8%     | 25.5%     |
| 13 | Spreadsheet Link EX Fur                   | octions     |                |                |                                                | 2.042%     | 6.365% | 33.3%   | 38.4%     | 28.3%     |
| 14 | 1. Transfer data to MATL                  | AB.         |                |                |                                                | 2.241%     | 6.445% | 37.0%   | 32.0%     | 31.1%     |
| 15 | 0                                         | <== MLPu    | tMatrix("Lat   | bels", F3:G3   | 3)                                             | 2.443%     | 6.525% | 40.6%   | 25.6%     | 33.8%     |
| 16 | 0                                         | <== MLPu    | tMatrix("rets  | series", B4:   | D9)                                            | 2.646%     | 6.605% | 44.3%   | 19.1%     | 36.6%     |
| 17 |                                           |             |                |                |                                                | 2.850%     | 6.685% | 48.0%   | 12.7%     | 39.3%     |
| 18 | 2. Execute MATLAB Finar                   | ncial Toolb | ox functions   | в.             |                                                | 3.055%     | 6.766% | 51.6%   | 6.3%      | 42.1%     |
| 19 | 0                                         | <== MLEv    | alString("[re  | et, cov] = ew  | /stats(retseries)")                            | 3.262%     | 6.846% | 55.0%   | 0.0%      | 45.0%     |
| 20 | 0                                         | <== MLEv    | alString("[ri: | sk, ror, wei   | ghts] = portopt(ret, cov, 20)")                | 3.620%     | 6.926% | 41.3%   | 0.0%      | 58.7%     |
| 21 |                                           |             |                |                |                                                | 4.213%     | 7.006% | 27.5%   | 0.0%      | 72.5%     |
| 22 | <ol><li>Transfer output data to</li></ol> | Excel.      |                |                |                                                | 4.955%     | 7.086% | 13.8%   | 0.0%      | 86.2%     |
| 23 | 0                                         | <== MLGe    | tMatrix("ris   | k", "sheet5!   | F4")                                           | 5.791%     | 7.167% | 0.0%    | 0.0%      | 100.0%    |
| 24 | 0                                         | <== MLGe    | tMatrix("ror   | ", "sheet5!G   | 64")                                           |            |        |         |           |           |
| 25 | 0                                         | <== MLGe    | tMatrix("we    | ights", "she   | et5!H4")                                       |            |        |         |           |           |
| 26 |                                           |             |                |                |                                                |            |        |         |           |           |
| 27 | 4. Plot efficient frontier da             | ata and lab | el the figure  | э.             |                                                |            |        |         |           |           |
| 28 | #MATLAB?                                  | <== MLEV    | alString("po   | ortopt(ret, co | ov, 20); grid on; xlabel(Labels{1}); ylabel(La | bels{2})") |        |         |           |           |

The data describes the efficient frontier for these three portfolios: that set of points representing the highest rate of return (ROR) for a given risk. For each of the 20 points along the frontier, the weighted investment in each portfolio (Weights) would achieve that rate of return. **6** Now move to A28 and press **F2**; then press **Enter** to execute the Financial Toolbox function that plots the efficient frontier for the same portfolio data.

The following figure appears.

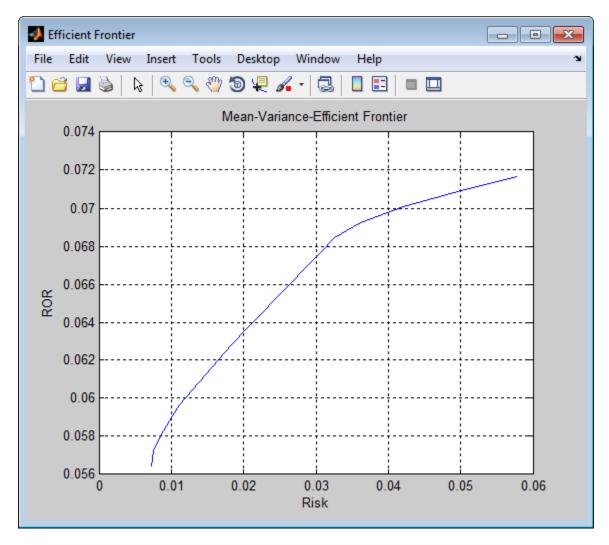

The light blue line shows the efficient frontier. Note the change in slope above a 6.8% return because the Corporate Bond portfolio no longer contributes to the efficient frontier.

7 To try running this example using different data, close the figure window and change the data in cells B4:D9. Then execute all the Spreadsheet Link EX functions again. The worksheet then shows the new frontier data, and the MATLAB software displays a new efficient frontier graph.

When you finish this example, close the figure window.

## **Mapping Time and Bond Cash Flows**

This example shows how to use the Financial Toolbox and Spreadsheet Link EX software to compute a set of cash flow amounts and dates, given a portfolio of five bonds with known maturity dates and coupon rates.

1 Click the **Sheet6** tab on ExliSamp.xls. The worksheet for this example appears.

|    | A                                               | В                 | С                  | D             | E            | F              | G           | H            |              | J         | K              | L            | M  | N |
|----|-------------------------------------------------|-------------------|--------------------|---------------|--------------|----------------|-------------|--------------|--------------|-----------|----------------|--------------|----|---|
| 1  | Cash Flov                                       | w and Time M      | lapping for a l    | Portfolio of  | Bonds        |                |             |              |              |           |                |              |    |   |
| 2  |                                                 |                   |                    |               |              |                |             |              |              | Cash Flo  | w Dates        |              |    |   |
| 3  | Settlemen                                       | t Date            | 26-Jul-99          |               |              |                |             | Bond1        |              |           |                |              |    |   |
| 4  |                                                 |                   |                    |               |              |                |             | Bond2        |              |           |                |              |    |   |
| 5  |                                                 |                   | Bond Data          |               |              |                |             | Bond3        |              |           |                |              |    |   |
| 6  |                                                 |                   |                    |               |              |                |             | Bond4        |              |           |                |              |    |   |
| 7  |                                                 | Maturity          | Coupon Rate        | •             |              |                |             | Bond5        |              |           |                |              |    |   |
| 8  | Bond1                                           | 15-Nov-99         | 0.05875            |               |              |                |             |              |              |           |                |              |    |   |
| 9  | Bond2                                           | 15-May-00         | 0.06375            |               |              |                |             |              |              |           |                |              |    |   |
| 10 | Bond3                                           | 15-Nov-00         | 0.08500            |               |              |                |             |              |              |           |                |              |    |   |
| 11 | Bond4                                           | 15-May-01         | 0.08000            |               |              |                |             |              |              |           |                |              |    |   |
| 12 | Bond5                                           | 15-Nov-01         | 0.15750            |               |              |                |             |              |              |           | Cash Flo       | w Amoun      | ts |   |
| 13 |                                                 |                   |                    |               |              |                |             |              |              |           |                |              |    |   |
| 14 |                                                 |                   |                    |               |              |                |             | Bond1        |              |           |                |              |    |   |
| 15 |                                                 |                   |                    |               |              |                |             | Bond2        |              |           |                |              |    |   |
| 16 | Spreadsh                                        | eet Link EX F     | unctions           |               |              |                |             | Bond3        |              |           |                |              |    |   |
| 17 | 1. Transfe                                      | r data to MATL    | AB.                |               |              |                |             | Bond4        |              |           |                |              |    |   |
| 18 | #MATLAB'<== MLPutMatrix("maturity", 'Maturity') |                   |                    |               |              |                |             | Bond5        |              |           |                |              |    |   |
| 19 | #MATLAB                                         | <== MLPutM        | atrix("cpnrate",   | 'CpnRate")    |              |                |             |              |              |           |                |              |    |   |
| 20 | #MATLAB                                         | <== MLPutM        | atrix("sd",C3)     | (             |              |                |             |              |              |           |                |              |    |   |
| 21 |                                                 |                   |                    |               |              |                |             |              |              |           |                |              |    |   |
| 22 | 2. Execut                                       | te MATLAB Fin     | ancial Toolbox     | Cash flow a   | and Time r   | napping fu     | nction.     |              |              |           |                |              |    |   |
| 23 | #MATLAB                                         | <== MLEvalS       | tring("md = x2r    | ndate(matu    | rity,0); sdi | m = x2mda      | ate(sd,0)") |              |              |           |                |              |    |   |
| 24 | #MATLAB                                         | <== MLEvalS       | tring("[cfa, cfd]  | = cfamount    | s(cpnrate    | , sdm, md,     | 2)")        |              |              |           |                |              |    |   |
| 25 |                                                 |                   |                    |               |              |                |             |              |              |           |                |              |    |   |
| 26 | 3. Transfo                                      | rm date numbe     | rs to string cell  | array.        |              |                |             |              |              |           |                |              |    |   |
| 27 | #MATLAB                                         | <== MLEvalS       | tring("i = find(is | nan(cfd)); z  | cfd = cfd;   | zcfd(i) = 0    | scfd=date   | estr(zcfd,2) | ;")          |           |                |              |    |   |
| 28 | #MATLAB                                         | <== MLEvalst      | tring("ccfd = nu   | m2cell(scfd   | ,2); ccfd(i) | ) = {'N/A'};   | ccfd = resl | nape(ccfd,   | size(cfd));" | )         |                |              |    |   |
| 29 | #MATLAB                                         | <== MLEvalS       | tring("ccfa = cf   | a; ccfa(i) =  | 0; alldates  | = ccfd(en      | d, :);")    |              |              |           |                |              |    |   |
| 30 |                                                 |                   |                    |               |              |                |             |              |              |           |                |              |    |   |
| 31 | 4. Transfe                                      | er output data te | o Excel.           |               |              |                |             |              |              |           |                |              |    |   |
| 32 | #MATLAB                                         | <== MLGetM        | atrix("ccfd", "sł  | neet6!i3")    |              |                |             |              |              |           |                |              |    |   |
| 33 | #MATLAB                                         | <== MLGetM        | atrix("alldates",  | "sheet6!i13   | 3")          |                |             |              |              |           |                |              |    |   |
| 34 | #MATLAB                                         | <== MLGetM        | atrix("ccfa", "sł  | neet6!i14")   |              |                |             |              |              |           |                |              |    |   |
| 35 |                                                 |                   |                    |               |              |                |             |              |              |           |                |              |    |   |
| 36 | 5. Plot the                                     | cash flow diag    | gram.              |               |              |                |             |              |              |           |                |              |    |   |
| 37 | #MATLAB                                         | <== MLEvalS       | tring("cfplot(cfd  | , cfa); dtaxi | s('x',6,sdn  | n,50);title("( | Cash Flow   | Diagram');   | xlabel('Casl | h Flow Da | ates');ylabel( | ("Bonds"):") |    |   |

- 2 Make A18 the active cell. Press F2, then Enter to execute the Spreadsheet Link EX function that transfers the column vector Maturity to the MATLAB workspace.
- **3** Make A19 the active cell to transfer the column vector Coupon Rate to the MATLAB workspace.
- **4** Make A20 the active cell to transfer the settlement date to the MATLAB workspace.
- **5** Execute the functions in cells A23 and A24 to enable the Financial Toolbox software to compute cash flow amounts and dates.
- **6** Now execute the functions in cells A27 through A29 to transform the dates into string form contained in a cell array.
- 7 Execute the functions in cells A32 through A34 to transfer the data to the Excel worksheet.

|    | Α           | В                | С                   | D             | E           | F              | G          | H          |               | J           | K            | L          | М         | N          |
|----|-------------|------------------|---------------------|---------------|-------------|----------------|------------|------------|---------------|-------------|--------------|------------|-----------|------------|
| 1  | Cash Flow   | / and Time M     | apping for a P      | ortfolio of   | Bonds       |                |            |            |               |             |              |            |           |            |
| 2  |             |                  |                     |               |             |                |            |            |               |             | Cash Flov    | v Dates    |           |            |
| 3  | Settlement  | Date             | 26-Jul-99           |               |             |                |            | Bond1      | 7/26/1999     | 11/15/1999  | N/A          | N/A        | N/A       | N/A        |
| 4  |             |                  |                     |               |             |                |            | Bond2      | 7/26/1999     | 11/15/1999  | 5/15/2000    | N/A        | N/A       | N/A        |
| 5  |             |                  | Bond Data           |               |             |                |            | Bond3      | 7/26/1999     | 11/15/1999  | 5/15/2000    | 11/15/2000 | N/A       | N/A        |
| 6  |             |                  |                     |               |             |                |            | Bond4      | 7/26/1999     | 11/15/1999  | 5/15/2000    | 11/15/2000 | 5/15/2001 | N/A        |
| 7  |             | Maturity         | Coupon Rate         |               |             |                |            | Bond5      | 7/26/1999     | 11/15/1999  | 5/15/2000    | 11/15/2000 | 5/15/2001 | 11/15/2001 |
| 8  | Bond1       | 15-Nov-99        | 0.05875             |               |             |                |            |            |               |             |              |            |           |            |
| 9  | Bond2       | 15-May-00        | 0.06375             |               |             |                |            |            |               |             |              |            |           |            |
| 10 | Bond3       | 15-Nov-00        | 0.08500             |               |             |                |            |            |               |             |              |            |           |            |
| 11 | Bond4       | 15-May-01        | 0.08000             |               |             |                |            |            |               |             |              |            |           |            |
| 12 | Bond5       |                  |                     |               |             |                |            |            |               |             | Cash Flov    | v Amounts  |           |            |
| 13 |             |                  |                     |               |             |                |            |            | 7/26/1999     | 11/15/1999  | 5/15/2000    | 11/15/2000 | 5/15/2001 | 11/15/2001 |
| 14 |             |                  |                     |               |             |                |            | Bond1      | -1.1495       | 102,9375    | 0            | 0          | 0         | 0          |
| 15 |             |                  |                     |               |             |                |            | Bond2      | -1.2473       | 3,1875      | 103,1875     | 0          | 0         | 0          |
| 16 | Spreadsh    | eet Link EX F    | unctions            |               |             |                |            | Bond3      | -1.6630       | 4.2500      | 4,2500       | 104.2500   | 0         | 0          |
|    |             |                  |                     |               |             |                | Bond4      | -1.5652    | 4.0000        | 4.0000      | 4.0000       | 104.0000   | 0         |            |
| 18 | 0           | <== MLPutMa      | atrix("maturity",'  | Maturity')    |             |                |            | Bond5      | -3.0815       | 7.8750      | 7.8750       | 7.8750     | 7.8750    | 107.8750   |
| 19 |             |                  | atrix("cpnrate","   |               |             |                |            |            |               |             |              |            |           |            |
| 20 |             | <== MLPutMa      |                     | /             |             |                |            |            |               |             |              |            |           |            |
| 21 |             |                  |                     |               |             |                |            |            |               |             |              |            |           |            |
|    | 2. Execute  | MATLAB Fin       | ancial Toolbox (    | Cash flow a   | nd Time r   | napping fun    | ction.     |            |               |             |              |            |           |            |
| 23 |             |                  | tring("md = $x2m$   |               |             |                |            |            |               |             |              |            |           |            |
| 24 |             |                  | tring("[cfa, cfd] : |               |             |                |            |            |               |             |              |            |           |            |
| 25 |             |                  |                     |               |             |                |            |            |               |             |              |            |           |            |
| 26 | 3. Transfor | m date numbe     | rs to string cell   | array.        |             |                |            |            |               |             |              |            |           |            |
| 27 | 0           | <== MLEvalSt     | tring("i = find(isr | nan(cfd)); zo | cfd = cfd;  | zcfd(i) = 0;   | scfd=date  | str(zcfd,2 | ;")           |             |              |            |           |            |
| 28 | 0           | <== MLEvalst     | ring("ccfd = nur    | n2cell(scfd,  | 2); ccfd(i) | = {'N/A'}; c   | cfd = resh | ape(ccfd,  | size(cfd));") |             |              |            |           |            |
| 29 |             |                  | tring("ccfa = cfa   |               |             |                |            |            |               |             |              |            |           |            |
| 30 |             |                  |                     |               |             |                |            |            |               |             |              |            |           |            |
| 31 | 4. Transfe  | r output data to | Excel.              |               |             |                |            |            |               |             |              |            |           |            |
| 32 | 0           | <== MLGetMa      | atrix("ccfd", "sh   | eet6!i3")     |             |                |            |            |               |             |              |            |           |            |
| 33 | 0           | <== MLGetMa      | atrix("alldates",   | "sheet6!i13   | ")          |                |            |            |               |             |              |            |           |            |
| 34 | 0           | <== MLGetMa      | atrix("ccfa", "sh   | eet6!i14")    |             |                |            |            |               |             |              |            |           |            |
| 35 |             |                  |                     | , í           |             |                |            |            |               |             |              |            |           |            |
| 36 | 5. Plot the | cash flow diag   | ram.                |               |             |                |            |            |               |             |              |            |           |            |
| 37 | #MATLAB'    | <== MLEvalS      | tring("cfplot(cfd,  | cfa); dtaxis  | ('x',6,sdn  | n,50);title('C | ash Flow   | Diagram'); | xlabel('Cash  | Flow Dates' | );ylabel('Bo | nds');")   |           |            |

**8** Finally, execute the function in cell A37 to display a plot of the cash flows for each portfolio item.

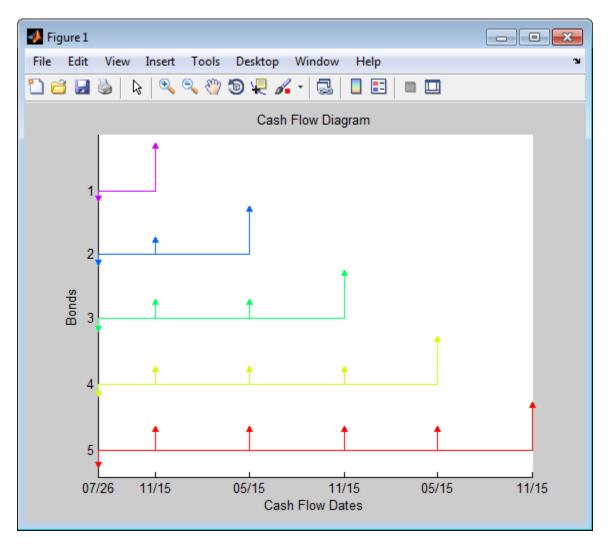

**9** When you finish the example, close the figure window.

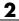

## Error Messages and Troubleshooting

- "Worksheet Cell Errors" on page 3-2
- "Microsoft" Excel Software Errors" on page 3-5
- "Data Errors" on page 3-8
- "Startup Errors" on page 3-10
- "Audible Error Signals" on page 3-10

### **Worksheet Cell Errors**

You may see these error messages displayed in a worksheet cell.

The first column of the following table contains worksheet cell error messages. The error messages begin with the number sign (#). Most end with an exclamation point (!) or with a question mark (?).

| Worksheet Cell<br>Error Message Meaning |                                                                                                    | Solution                                                                                                    |
|-----------------------------------------|----------------------------------------------------------------------------------------------------|----------------------------------------------------------------------------------------------------|
| #COLS>#MAXCOLS!                         | Your MATLAB variable exceeds<br>the Microsoft Excel limit of<br>#MAXCOLS! columns.                                                     | This is a limitation in the Excel<br>product. Try the computation<br>with a variable containing fewer<br>columns.                                                 |
| #COMMAND!                               | The MATLAB software does not<br>recognize the command in an<br>MLEvalString function. The<br>command may be misspelled.                | Verify the spelling of the MATLAB command. Correct typing errors.                                                                                                 |
| #DIMENSION!                             | You used MLAppendMatrix and<br>the dimensions of the appended<br>data do not match the dimensions<br>of the matrix you want to append. | Verify the matrix dimensions and<br>the appended data dimensions,<br>and correct the argument.<br>For more information, see the<br>MLAppendMatrix reference page. |
| #INVALIDNAME!                           | You entered an illegal variable<br>name.                                                                                               | Make sure to use legal MATLAB<br>variable names. MATLAB<br>variable names must start with a<br>letter followed by up to 30 letters,<br>digits, or underscores.    |
| #INVALIDTYPE!                           | You have specified an illegal<br>MATLAB data type with<br>MLGetVar or MLGetMatrix.                                                     | For a list of supported MATLAB<br>data types, see "Classes (Data<br>Types)" in the MATLAB<br>Programming Fundamentals<br>documentation.                           |

#### Worksheet Cell Error Messages

| Worksheet Cell<br>Error Message | Meaning                                                                                                    | Solution                                                                                                    |
|---------------------------------|----------------------------------------------------------------------------------------------------|----------------------------------------------------------------------------------------------------|
| #MATLAB?                        | You used a Spreadsheet Link<br>EX function and no MATLAB<br>software session is running.                                                                                                    | Start the Spreadsheet Link EX<br>and MATLAB software. See<br>"Starting and Stopping the<br>Spreadsheet Link EX Software"<br>on page 1-17.                                                 |
| #NAME?                          | The function name is<br>unrecognized. The excllink.xla<br>add-in is not loaded, or the<br>function name may be misspelled.                                                                                                    | Be sure the excllink.xla add-in<br>is loaded. See "Configuring the<br>Spreadsheet Link EX Software"<br>on page 1-7. Check the spelling of<br>the function name. Correct typing<br>errors. |
| #NONEXIST!                      | You referenced a nonexistent<br>matrix in an MLGetMatrix or<br>MLDeleteMatrix function. The<br>matrix name may be misspelled.                                                                                                   | Verify the spelling of the MATLAB<br>matrix. Use the MATLAB whos<br>command to display existing<br>matrices. Correct typing errors.                                                       |
| #ROWS>#MAXROWS!                 | Your MATLAB variable exceeds<br>the Excel limit of #MAXROWS!<br>rows.                                                                                                    | This is a limitation in the Excel<br>product. Try the computation<br>with a variable containing fewer<br>rows.                                                                            |
| #SYNTAX?                        | You entered a Spreadsheet<br>Link EX function with incorrect<br>syntax. For example, you did not<br>specify double quotation marks<br>("), or you specified single<br>quotation marks (') instead of<br>double quotation marks. | Verify and correct the function<br>syntax. For more information,<br>see Chapter 5, "Functions —<br>Alphabetical List".                                                                    |

#### Worksheet Cell Error Messages (Continued)

| Worksheet CellMeaningSolution |                                                                                                    | Solution                                                                                                    |
|-------------------------------|----------------------------------------------------------------------------------------------------|----------------------------------------------------------------------------------------------------|
| #VALUE!                       | An argument is missing from a function, or a function argument is the wrong type.                                                                                                    | Supply the correct number of function arguments, of the correct type.                                                                   |
| #VALUE!                       | A macro subroutine uses<br>MLGetMatrix followed by<br>MatlabRequest, which is correct<br>standard usage. A macro function<br>calls that subroutine, and you<br>execute that function from a<br>worksheet cell. The function<br>works correctly, but this message<br>appears in the cell. | Since the function works correctly,<br>ignore the message. Or, in<br>this special case, remove<br>MatlabRequest from the<br>subroutine. |

**Note** When you open an Excel worksheet that contains Spreadsheet Link EX functions, the Excel software tries to execute the functions from the bottom up and right to left. Excel may generate cell error messages such as #COMMAND! or #NONEXIST!. This is expected behavior. Do the following:

- **1** Ignore the messages.
- 2 Close MATLAB figure windows.
- **3** Reexecute the cell functions one at a time in the correct order by pressing **F2**, and then **Enter**.

### **Microsoft Excel Software Errors**

The Excel software may display one of the following error messages.

#### **Excel Error Messages**

| Error Message                                                         | Cause of Error                                                                                                    | Solution                                                                                                    |
|-----------------------------------------------------------------------|----------------------------------------------------------------------------------------------------|----------------------------------------------------------------------------------------------------|
| Error in formula                                                      | You entered a formula<br>incorrectly. Common errors<br>include a space between the<br>function name and the left<br>parenthesis; or missing, extra,<br>or mismatched parentheses.                                             | Check entry and correct typing errors.                                                                                                    |
| Can't find project or<br>library                                      | You tried to execute a macro and the location of excllink.xla is incorrect.                                                                                                    | Click <b>OK</b> . The References<br>window opens. Remove<br>the check from MISSING:<br>excllink.xla. Find<br>excllink.xla in its correct<br>location, select its check box in<br>the References window, and<br>click <b>OK</b> . |
| Run-time error '1004':<br>Cells method of<br>Application class failed | You used MLGetMatrix and the<br>matrix is larger than the space<br>available in the worksheet.<br>This error destabilizes the<br>Spreadsheet Link EX software<br>session and changes worksheet<br>calculation mode to manual. | Click <b>OK</b> . Reset worksheet<br>calculation mode to<br>automatic, and save your<br>worksheet as needed. Restart<br>the Excel, Spreadsheet Link<br>EX, and MATLAB software<br>sessions.                                      |

#### **Excel Error Messages (Continued)**

| Error Message                                                                                                    | Cause of Error                                                                                                    | Solution                                                                                                    |
|----------------------------------------------------------------------------------------------------|----------------------------------------------------------------------------------------------------|----------------------------------------------------------------------------------------------------|
| MATLAB failed to<br>check out a license<br>of Spreadsheet Link<br>EX or does not have a<br>valid installation of<br>Spreadsheet Link EX | You entered an invalid<br>license passcode or did not<br>install Spreadsheet Link EX<br>properly.                            | Check that you entered the<br>license passcode properly.<br>Reinstall the Spreadsheet<br>Link EX add-on. (See<br>"Installing the Spreadsheet<br>Link EX Software" on page<br>1-4.) If you followed the<br>installation guidelines, used<br>a proper passcode and you<br>are still unable to start the<br>Spreadsheet Link EX software,<br>contact your MathWorks<br>representative. |
| Datasource: Excel;<br>prompt for user name<br>and password                                                                              | This message appears when an attempt to connect to the Excel software from the Database Toolbox <sup>™</sup> software fails. | Make sure that the Excel<br>spreadsheet referenced by the<br>data source exists, then retry<br>the connection.                                                                                                    |

### Excel Error Message Boxes

| Error Message Box                                                                                                    | Cause of Error                                                                                                    | Solution                                                                                                    |
|----------------------------------------------------------------------------------------------------|----------------------------------------------------------------------------------------------------|----------------------------------------------------------------------------------------------------|
| Microsoft Visual Basic         Run-time error '429':         ActiveX component can't create object         Contrivue       End         Debug       Help | This error appears<br>when you start<br>the automation<br>server from the<br>Excel interface,<br>and multiple<br>versions of the<br>MATLAB software<br>are installed on<br>your desktop. | <ul> <li>To correct this error, perform the following:</li> <li>1 Shut down all MATLAB and Excel instances.</li> <li>2 Open a Command Prompt window, and using cd, change to the bin\win32 subfolder of the MATLAB installation folder.</li> <li>3 Type the command: <ul> <li>.\matlab /regserver</li> </ul> </li> <li>4 When the MATLAB session starts, close it. Using /regserver fixes the registry entries.</li> <li>5 Start an Excel session. The Spreadsheet Link EX add-in now loads properly.</li> <li>6 Verify that the Spreadsheet Link EX software is working by entering the following command from the MATLAB Command Window: <ul> <li>a = 3.14159</li> </ul> </li> <li>7 Enter the following formula in cell A1 of the open Excel worksheet: <ul> <li>=mlgetmatrix("a", "a1")</li> </ul> </li> <li>8 The value 3.14159 appears in cell A1.</li> </ul> |

### **Data Errors**

#### In this section...

"Matrix Data Errors" on page 3-8

"Errors When Opening Saved Worksheets" on page 3-8

### **Matrix Data Errors**

Data in the MATLAB or Microsoft Excel workspaces may produce the following errors.

#### **Data Errors**

| Data Error Cause Solution                 |                                                                                                    | Solution                                                                   |
|-------------------------------------------|----------------------------------------------------------------------------------------------------|----------------------------------------------------------------------------|
| MATLAB matrix cells<br>contain zeros (0). | Corresponding Excel worksheet cells are empty.                                                        | Excel worksheet cells must<br>contain only numeric or string<br>data.      |
| MATLAB matrix is a<br>1-by-1 zero matrix. | You used quotation marks<br>around the data-location<br>argument in MLPutMatrix or<br>MLAppendMatrix. | Correct the syntax to remove quotation marks.                              |
| MATLAB matrix is<br>empty ([ ]).          | You referenced a nonexistent<br>VBA variable in MLPutVar.                                             | Correct the macro; you may<br>have typed the variable name<br>incorrectly. |
| VBA matrix is empty.                      | You referenced a nonexistent<br>MATLAB variable in MLGetVar.                                          | Correct the macro; you may<br>have typed the variable name<br>incorrectly. |

### **Errors When Opening Saved Worksheets**

This section describes errors that you may encounter when opening saved worksheets.

• When you open an Excel worksheet that contains Spreadsheet Link EX functions, the Excel software tries to execute the functions from the bottom

up and right to left. Excel may generate cell error messages such as #COMMAND! or #NONEXIST!. This is expected behavior. Do the following:

- **1** Ignore the messages.
- **2** Close MATLAB figure windows.
- **3** Reexecute the cell functions one at a time in the correct order by pressing **F2**, and then **Enter**.
- If you save an Excel worksheet containing Spreadsheet Link EX functions, and then reopen it in an environment where the excllink.xla add-in is in a different location, you may see the message: This document contains links: Re-establish links?

To address this issue, do the following:

- 1 Click No.
- **2** Select **Edit > Links**.
- **3** In the Links dialog box, click **Change Source**.
- 4 In the Change Links dialog box, select *matlabroot*\toolbox\exlink\excllink.xla.
- 5 Click OK.

The Excel software executes each function as it changes its link. You may see MATLAB figure windows and hear error beeps as the links change and functions execute; ignore them.

**6** In the Links dialog box, click **OK**.

The worksheet now connects to the Spreadsheet Link EX add-in.

Or, instead of using the **Links** menu, you can manually edit the link location in each affected worksheet cell to show the correct location of excllink.xla.

### **Startup Errors**

If you have enabled MLAutoStart, double-clicking an x1s file in the MATLAB Current Folder browser and choosing **Open Outside MATLAB** causes a Microsoft Excel error to appear. To open the file successfully, click **End** in the error window.

To avoid this issue, disable MLAutoStart. Start MATLAB sessions from the Excel interface by clicking the **startmatlab** button in the Excel menu bar.

### **Audible Error Signals**

You may hear audible errors while passing data to the MATLAB workspace using MLPutMatrix or MLAppendMatrix. These errors usually indicate that you have insufficient computer memory to carry out the operation. Close other applications or clear unnecessary variables from the MATLAB workspace and try again. If the error signal reoccurs, you probably have insufficient physical memory in your computer for this operation.

# **Function Reference**

Link Management (p. 4-2)

Data Management (p. 4-3)

Work with link management functions Work with data management functions

### Link Management

| matlabinit     | Initialize Spreadsheet Link EX software and start MATLAB process |
|----------------|------------------------------------------------------------------|
| MLAutoStart    | Automatically start MATLAB process                               |
| MLClose        | End MATLAB process                                               |
| MLOpen         | Start MATLAB process                                             |
| MLUseCellArray | Toggle MLPutMatrix to use MATLAB cell arrays                     |

### Data Management

| matlabfcn          | Evaluate MATLAB command given<br>Microsoft Excel data                                     |
|--------------------|-------------------------------------------------------------------------------------------|
| matlabsub          | Evaluate MATLAB command given<br>Microsoft Excel data and designate<br>output location    |
| MLAppendMatrix     | Create or append MATLAB matrix<br>with data from Microsoft Excel<br>worksheet             |
| MLDeleteMatrix     | Delete MATLAB matrix                                                                      |
| MLEvalString       | Evaluate command in MATLAB software                                                       |
| MLGetFigure        | Import current MATLAB figure into<br>Microsoft Excel spreadsheet                          |
| MLGetMatrix        | Write contents of MATLAB matrix<br>to Microsoft Excel worksheet                           |
| MLGetVar           | Write contents of MATLAB matrix<br>in Microsoft Excel VBA variable                        |
| MLMissingDataAsNaN | Set empty cells to NaN or ${\tt 0}$                                                       |
| MLPutMatrix        | Create or overwrite MATLAB matrix<br>with data from Microsoft Excel<br>worksheet          |
| MLPutVar           | Create or overwrite MATLAB matrix<br>with data from Microsoft Excel VBA<br>variable       |
| MLShowMatlabErrors | Return standard Spreadsheet Link<br>EX errors or full MATLAB errors<br>using MLEvalString |

| MLStartDir       | Specify MATLAB current working folder after startup                       |
|------------------|---------------------------------------------------------------------------|
| MLUseFullDesktop | Specify whether to use full MATLAB<br>desktop or MATLAB Command<br>Window |

# Functions — Alphabetical List

### matlabfcn

| Purpose     | Evaluate MATLAB command given Microsoft Excel data                                                                                                    |                                                                                                    |
|-------------|----------------------------------------------------------------------------------------------------|----------------------------------------------------------------------------------------------------|
| Syntax      | Worksheet:<br>command<br>inputs                                                                                                    | <pre>matlabfcn(command, inputs) MATLAB command to evaluate. Embed the command in double quotation marks; for example, "command". Variable length input argument list passed to a MATLAB command. The argument list may contain a range of worksheet cells that contain input data.</pre> |
| Description | Passes the command to the MATLAB workspace for evaluation, given<br>the function input data. The function returns a single value or string<br>depending upon the MATLAB output. The result is returned to the<br>calling worksheet cell. This function is intended for use as an Excel<br>worksheet function. |                                                                                                    |
| Examples    | <ul> <li>1 Add the data in worksheet cells B1 through B10, and then return the sum to the active worksheet cell:<br/>matlabfcn("sum", B1:B10)</li> <li>2 Plot the data in worksheet cells B1 through B10, using x as the marker type:<br/>matlabfcn("plot", B1:B10, "x")</li> </ul>                           |                                                                                                    |
| See Also    | matlabsub                                                                                                    |                                                                                                    |

| Purpose     | Initialize Spreadsheet Link EX software and start MATLAB process                                                                                                    |  |  |
|-------------|----------------------------------------------------------------------------------------------------|--|--|
| Syntax      | matlabinit                                                                                                    |  |  |
|             |                                                                                                    |  |  |
|             | Note To run matlabinit from the Microsoft Excel toolbar, click<br>Tools > Macro. In the Macro Name/Reference box, enter<br>matlabinit and click Run. Alternatively, you could include this<br>function in a macro subroutine. You cannot run matlabinit as a<br>worksheet cell formula or in a macro function.                                                                                         |  |  |
| Description | Initializes the Spreadsheet Link EX software and starts MATLAB<br>process. If the Spreadsheet Link EX software has been initialized and<br>the MATLAB software is running, subsequent invocations do nothing.<br>Use matlabinit to start Spreadsheet Link EX and MATLAB sessions<br>manually when you have set MLAutoStart to no. If you set MLAutoStart<br>to yes, matlabinit executes automatically. |  |  |
| See Also    | MLAutoStart   MLOpen                                                                                                    |  |  |

### matlabsub

| Purpose     | Evaluate MATLAB command given Microsoft Excel data and designate output location                                                                                                    |                                                                                                    |
|-------------|----------------------------------------------------------------------------------------------------|----------------------------------------------------------------------------------------------------|
| Syntax      | Worksheet:<br>command                                                                                                    | matlabsub(command, edat, inputs)<br>MATLAB command to evaluate. Enter the<br>MATLAB command in double quotation marks,<br>as "command".                                                                                                    |
|             | edat                                                                                                    | Worksheet location where the function writes<br>the returned data. "edat" (in quotation marks)<br>directly specifies the location and it must be a<br>cell address or a range name. edat (without<br>quotation marks) is an indirect reference: the<br>function evaluates the contents of edat to get the<br>location. edat must be a worksheet cell address or<br>range name. Although you can specify a range of<br>output cells, matlabsub does not support multiple<br>outputs. Instead of returning multiple outputs,<br>matlabsub returns the first output starting in the<br>first cell from the specified range, and discards<br>all other outputs. |
|             | inputs                                                                                                    | Variable length input argument list passed to<br>MATLAB command. This argument list can<br>contain a range of worksheet cells that contain<br>input data.                                                                                                    |
| Description | Passes the specified command to the MATLAB workspace for<br>evaluation, given the function input data. The function returns a single<br>value or string depending upon the MATLAB output. This function is<br>intended for use as an Excel worksheet function. |                                                                                                    |
|             | To return an array of data to the Microsoft Excel Visual Basic for Applications (VBA) workspace, see MLEvalString and MLGetVar.                                                                                                    |                                                                                                    |

|          | <b>Caution</b> edat must not include the cell that contains the matlabsub function. In other words, be careful not to overwrite the function itself. Also make sure there is enough room in the worksheet to write the matrix contents. If there is insufficient room, the function generates a fatal error. |  |  |  |
|----------|----------------------------------------------------------------------------------------------------|--|--|--|
| Examples | Sum the data in worksheet cells B1 through B10, and then return the output to cell A1:                                                                                                    |  |  |  |
|          | <pre>matlabsub("sum", "A1", B1:B10)</pre>                                                                                                    |  |  |  |
| See Also | matlabfcn                                                                                                    |  |  |  |

### **MLAppendMatrix**

| Purpose     | Create or append MATLAB matrix with data from Microsoft Excel worksheet |                                                                                                    |
|-------------|-------------------------------------------------------------------------|----------------------------------------------------------------------------------------------------|
| Syntax      | Worksheet:                                                              | MLAppendMatrix(var_name, mdat)                                                                                                    |
|             | Macro:                                                                  | MLAppendMatrix var_name, mdat                                                                                                    |
|             | var_name                                                                | Name of MATLAB matrix to which to append<br>data. "var_name" (in quotation marks) directly<br>specifies the matrix name. var_name (without<br>quotation marks) is an indirect reference: the<br>function evaluates the contents of var_name to<br>get the matrix name, and var_name must be a<br>worksheet cell address or range name |
|             | mdat                                                                    | Location of data to append to var_name. mdat<br>(no quotation marks). Must be a worksheet cell<br>address or range name.                                                                                                    |
|             |                                                                         | If this argument is not initially an Excel Range<br>data type and you call the function from a<br>worksheet, MLAppendMatrix performs the<br>necessary type coercion.                                                                                                    |
|             |                                                                         | If this argument is not an Excel Range data<br>type and you call the function from within a<br>Microsoft Visual Basic macro, the call fails. The<br>error message ByRef Argument Type Mismatch<br>appears.                                                                                                    |
| Decerimtica |                                                                         |                                                                                                    |

**Description** Appends data in mdat to MATLAB matrix var\_name. Creates var\_name if it does not exist. The function checks the dimensions of var\_name and mdat to determine how to append mdat to var\_name. If the dimensions allow appending mdat as either new rows or new columns, it appends mdat to var\_name as new rows. If the dimensions do not match, the function returns an error. mdat must contain either numeric data or string data. Data types cannot be combined within the range specified

in mdat. Empty mdat cells become MATLAB matrix elements containing zero if the data is numeric, and empty strings if the data is a string.

### Examples Example 1: Append data from a worksheet cell range to a MATLAB matrix

In this example, B is a 2-by-2 MATLAB matrix. Append the data in worksheet cell range A1:A2 to B:

MLAppendMatrix("B", A1:A2)

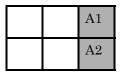

B is now a 2-by-3 matrix with the data from A1:A2 in the third column.

### Example 2: Append data from a named worksheet cell range to a MATLAB matrix

B is a 2-by-2 MATLAB matrix. Cell C1 contains the label (string) B, and new\_data is the name of the cell range A1:B2. Append the data in cell range A1:B2 to B:

MLAppendMatrix(C1, new\_data)

B is now a 4-by-2 matrix with the data from A1:B2 in the last two rows.

| A1 | B1 |
|----|----|
| A2 | B2 |

See Also MLPutMatrix

| Purpose     | Automatically start MATLAB process                                                                                                    |                                                                                                    |
|-------------|----------------------------------------------------------------------------------------------------|----------------------------------------------------------------------------------------------------|
| Syntax      | Worksheet: MLAutoStart("yes")<br>MLAutoStart("no")                                                                                                    |                                                                                                    |
|             | Macro:                                                                                                    | MLAutoStart "yes"<br>MLAutoStart "no"                                                                                          |
|             | "yes"                                                                                                    | Automatically start the Spreadsheet Link EX and<br>MATLAB software every time a Microsoft Excel<br>session starts (default).   |
|             | "no"                                                                                                    | Cancel automatic startup of the Spreadsheet Link EX and MATLAB software. If these products are running, it does not stop them. |
| Description | Sets automatic startup of the Spreadsheet Link EX and MATLAB software. When the Spreadsheet Link EX software is installed, the default is yes. A change of state takes effect the next time an Excel session starts. |                                                                                                    |
| Examples    | Cancel automatic startup of the Spreadsheet Link EX and MATLAB software:                                                                                                    |                                                                                                    |
|             | MLAutoStart("no")                                                                                                    |                                                                                                    |
|             | These products do not start on subsequent Excel session invocations                                                                                                    |                                                                                                    |
| See Also    | matlabinit   MLClose   MLOpen                                                                                                    |                                                                                                    |

| Purpose     | End MATLAB process                                                                                                    |                      |
|-------------|----------------------------------------------------------------------------------------------------|----------------------|
| Syntax      | Worksheet:<br>Macro:                                                                                                    | MLClose()<br>MLClose |
| Description | Ends the MATLAB process, deletes all variables from the MATLAB workspace, and tells the Microsoft Excel software that the MATLAB software is no longer running. If no MATLAB process is running, nothing happens. |                      |
| See Also    | MLOpen                                                                                                    |                      |

| Purpose     | Delete MATLAB matrix                                |                                                                                                    |
|-------------|-----------------------------------------------------|----------------------------------------------------------------------------------------------------|
| Syntax (    | Worksheet:<br>Macro:<br>var_name                    | MLDeleteMatrix(var_name)<br>MLDeleteMatrix var_name<br>Name of MATLAB matrix to delete. "var_name"<br>(in quotation marks) directly specifies the matrix<br>name. var_name (without quotation marks) is<br>an indirect reference: the function evaluates the<br>contents of var_name to determine the matrix name,<br>and var_name must be a worksheet cell address or<br>range name. |
| Description | Deletes the named matrix from the MATLAB workspace. |                                                                                                    |
| Examples    | Delete matrix A from the MATLAB workspace:          |                                                                                                    |
|             | MLDeleteMatrix("A")                                 |                                                                                                    |

| Purpose     | Evaluate command in MATLAB software                                                                                                    |                                                                                                    |
|-------------|----------------------------------------------------------------------------------------------------|----------------------------------------------------------------------------------------------------|
| Syntax      | Worksheet:<br>Macro:<br>command                                                                                                    | MLEvalString(command)<br>MLEvalString command<br>MATLAB command to evaluate. "command" (in<br>quotation marks) directly specifies the command.<br>command (without quotation marks) is an indirect<br>reference: the function evaluates the contents of<br>command to get the command, and command must be<br>a worksheet cell address or range name. |
| Description | Passes a command string to the MATLAB software for evaluation. The specified action alters only the MATLAB workspace. It has no effect on the Microsoft Excel workspace.                                              |                                                                                                    |
| Examples    | <pre>Divide the MATLAB variable b by 2, and then plot it:<br/>MLEvalString("b = b/2;plot(b)")<br/>This command only modifies the MATLAB variable b. To update data<br/>in the Excel worksheet, use MLGetMatrix.</pre> |                                                                                                    |
| See Also    | MLGetMatrix                                                                                                    |                                                                                                    |

| Purpose     | Import current MATLAB figure into Microsoft Excel spreadsheet                                                                                                    |                                                                                                    |
|-------------|----------------------------------------------------------------------------------------------------|----------------------------------------------------------------------------------------------------|
| Syntax      | Worksheet:<br>Macro:<br>width<br>height                                                                                                    | MLGetFigure(width,height)<br>MLGetFigure width, height<br>Specify the width in normalized units of the<br>MATLAB figure when imported into an Excel<br>worksheet.<br>Specify the height in normalized units of the<br>MATLAB figure when imported into an Excel<br>worksheet. |
| Description | <ul> <li>Import the current MATLAB figure into an Excel worksheet, where the top-left corner of the figure is the current spreadsheet cell.</li> <li>If worksheet calculation mode is automatic, MLGetFigure executes when you enter the formula in a cell. If worksheet calculation mode is manual, enter the MLGetFigure function in a cell, then press F9 to execute it. However, pressing F9 in this situation may also reexecute other worksheet functions and generate unpredictable results.</li> <li>If you use MLGetFigure in a macro subroutine, enter MatlabRequest on the line after the MLGetFigure. MatlabRequest initializes internal Spreadsheet Link EX variables and enables MLGetFigure to function in</li> </ul> |                                                                                                    |
| Examples    | <ul> <li>a subroutine. Do not include MatlabRequest in a macro function unless the function is called from a subroutine.</li> <li>Import the current MATLAB figure into an Excel worksheet. Adjust the width of the figure to be half that of the original figure, and the height to be a quarter that of the original figure:</li> <li>MLGetFigure(.50,.25)</li> </ul>                                                                                                    |                                                                                                    |
| See Also    | MLGetMatrix   M                                                                                                    | ILGetVar                                                                                                    |

#### **Purpose** Write contents of MATLAB matrix to Microsoft Excel worksheet

#### **Syntax**

| Worksheet: | MLGetMatrix(var_name, edat)                                                                                                    |
|------------|----------------------------------------------------------------------------------------------------|
| Macro:     | MLGetMatrix var_name, edat                                                                                                    |
| var_name   | Name of MATLAB matrix to access."var_name" (in<br>quotation marks) directly specifies the matrix name.<br>var_name (without quotation marks) is an indirect<br>reference: the function evaluates the contents of<br>var_name to get the matrix name, and var_name<br>must be a worksheet cell address or range name.<br>var_name cannot be the MATLAB variable ans.                       |
| edat       | Worksheet location where the function writes the<br>contents of var_name. "edat" (in quotation marks)<br>directly specifies the location and it must be a cell<br>address or a range name. edat (without quotation<br>marks) is an indirect reference: the function<br>evaluates the contents of edat to get the location,<br>and edat must be a worksheet cell address or range<br>name. |

# **Description** Writes the contents of MATLAB matrix var\_name in the Excel worksheet, beginning in the upper-left cell specified by edat. If data exists in the specified worksheet cells, it is overwritten. If the dimensions of the MATLAB matrix are larger than that of the specified cells, the data overflows into additional rows and columns.

#### Caution

edat must not include the cell that contains the MLGetMatrix function. In other words, be careful not to overwrite the function itself. Also make sure there is enough room in the worksheet to write the matrix contents. If there is insufficient room, the function generates a fatal error. MLGetMatrix function does not automatically adjust cell addresses. If edat is an explicit cell address, edit it to correct the address when you do either of the following:

- Insert or delete rows or columns.
- Move or copy the function to another cell.

If worksheet calculation mode is automatic, MLGetMatrix executes when you enter the formula in a cell. If worksheet calculation mode is manual, enter the MLGetMatrix function in a cell, and then press F9 to execute it. However, pressing F9 in this situation may also reexecute other worksheet functions and generate unpredictable results.

If you use MLGetMatrix in a macro subroutine, enter MatlabRequest on the line after the MLGetMatrix. MatlabRequest initializes internal Spreadsheet Link EX variables and enables MLGetMatrix to function in a subroutine. Do not include MatlabRequest in a macro function unless the function is called from a subroutine.

#### **Examples** Example 1

Write the contents of the MATLAB matrix bonds starting in cell C10 of Sheet2. If bonds is a 4-by-3 matrix, fill cells C10..E13 with data:

```
MLGetMatrix("bonds", "Sheet2!C10")
```

#### Example 2

Access the MATLAB matrix named by the string in worksheet cell B12. Write the contents of the matrix to the worksheet starting at the location named by the string in worksheet cell B13:

```
MLGetMatrix(B12, B13)
```

#### **Example 3**

Write the contents of MATLAB matrix A to the worksheet, starting at the cell named by RangeA:

```
Sub Get_RangeA()
MLGetMatrix "A", "RangeA"
MatlabRequest
End Sub
```

#### Example 4

In a macro, use the Address property of the range object returned by the VBA Cells function to specify where to write the data:

Sub Get\_Variable()
MLGetMatrix "X", Cells(3, 2).Address
MatlabRequest
End Sub

See Also MLAppendMatrix | MLPutMatrix

### **MLGetVar**

| Purpose     | Write contents of MATLAB matrix in Microsoft Excel VBA variable               |                                                                                                    |
|-------------|-------------------------------------------------------------------------------|----------------------------------------------------------------------------------------------------|
| Syntax      | MLGetVar ML_var_name, VBA_var_name                                            |                                                                                                    |
|             | ML_var_name                                                                   | Name of MATLAB matrix to access.<br>"ML_var_name" (in quotation marks) directly<br>specifies the matrix name. ML_var_name<br>(without quotation marks) is an indirect<br>reference: the function evaluates the contents<br>of ML_var_name to get the matrix name,<br>and ML_var_name must be a VBA variable<br>containing the matrix name as a string.<br>var_name cannot be the MATLAB variable<br>ans. If defined, ML_var_name should be of type<br>VARIANT. Any other type will give a "TYPE<br>MISMATCH" error. |
|             | VBA_var_name                                                                  | Name of VBA variable where the function<br>writes the contents of ML_var_name. Use<br>VBA_var_name without quotation marks.                                                                                                    |
| Description | Excel Visual Basic for                                                        | f MATLAB matrix ML_var_name in the<br>Applications (VBA) variable VBA_var_name.<br>e if it does not exist. Replaces existing data in                                                                                                    |
| Examples    | Write the contents of<br>DataJ:<br>Sub Fetch()<br>MLGetVar "J", Da<br>End Sub | the MATLAB matrix J into the VBA variable                                                                                                    |
| See Also    | MLPutVar                                                                      |                                                                                                    |

| Purpose     | Set empty cells to NaN or O                                                                                                    |                                                                    |  |
|-------------|----------------------------------------------------------------------------------------------------|--------------------------------------------------------------------|--|
| Syntax      | Worksheet:                                                                                                    | MLMissingDataAsNaN("yes")<br>MLMissingDataAsNaN("no") (Default)    |  |
|             | Macro:                                                                                                    | MLMissingDataAsNaN "yes"                                           |  |
|             | "yes"                                                                                                    | MLMissingDataAsNaN "no" (Default)<br>Sets empty cells to use NaNs. |  |
|             | "no"                                                                                                    | Sets empty cells to use 0s. (Default)                              |  |
| Description | Sets empty cells to NaN or 0. When the Spreadsheet Link EX software is installed, the default is "no", so empty cells are handled as 0s. If you change the value of MLUseCellArray to "yes", the change remains in effect the next time a Microsoft Excel session starts. |                                                                    |  |
|             | <b>Note</b> A string in an Excel range always forces cell array output and empty cells as NaNs.                                                                                                    |                                                                    |  |
| Examples    | Cancel the use of the value NaN for empty cells:<br>MLMissingDataAsNaN('no")                                                                                                    |                                                                    |  |
| See Also    | MLPutMatrix                                                                                                    |                                                                    |  |

### MLOpen

| Purpose     | Start MATLAB process                                                                                                    |                    |  |
|-------------|----------------------------------------------------------------------------------------------------|--------------------|--|
| Syntax      | Worksheet:<br>Macro:                                                                                                    | MLOpen()<br>MLOpen |  |
| Description | Starts MATLAB process. If a MATLAB process has already started,<br>subsequent calls to MLOpen do nothing. Use MLOpen to restart the<br>MATLAB session after you have stopped it with MLClose in a given<br>Microsoft Excel session. |                    |  |
|             | matlabinit starts a MATLAB session and initializes the Spreadsheet<br>Link EX software.                                                                                                    |                    |  |
| Examples    | Starts a MATLAB                                                                                                    | 3 session:         |  |
| See Also    | matlabinit   MLC                                                                                                    | Close              |  |

| Purpose     | Create or overwrite MATLAB matrix with data from Microsoft Excel worksheet                                                                                                    |                                                                                                    |  |
|-------------|----------------------------------------------------------------------------------------------------|----------------------------------------------------------------------------------------------------|--|
| Syntax      | Worksheet:                                                                                                    | MLPutMatrix(var name, mdat)                                                                                                    |  |
|             | Macro:                                                                                                    | MLPutMatrix var name, mdat                                                                                                    |  |
|             | var_name                                                                                                    | Name of MATLAB matrix to create or overwrite.<br>"var_name" (in quotation marks) directly specifies the<br>matrix name. var_name (without quotation marks)<br>is an indirect reference: the function evaluates the<br>contents of var_name to get the matrix name, and<br>var_name must be a worksheet cell address or range<br>name. |  |
|             | mdat                                                                                                    | Location of data to copy into var_name. mdat (no quotation marks). Must be a worksheet cell address or range name.                                                                                                    |  |
| Description | Creates or overwrites matrix var_name in MATLAB workspace with<br>specified data in mdat. Creates var_name if it does not exist. If var_name<br>exists, this function replaces the contents with mdat. Empty numeric<br>data cells within the range of mdat become numeric zeros within the<br>MATLAB matrix identified by var_name.                                                                           |                                                                                                    |  |
|             | <pre>If any element of mdat contains string data, mdat is exported as a<br/>MATLAB cell array. Empty string elements within the range of mdat<br/>become NaNs within the MATLAB cell array.<br/>When using MLPutMatrix in a subroutine, indicate the source of the<br/>worksheet data using the Microsoft Excel macro Range. For example:<br/>Sub test()<br/>MLPutMatrix "a", Range("A1:A3")<br/>End Sub</pre> |                                                                                                    |  |
|             |                                                                                                    |                                                                                                    |  |
|             |                                                                                                    |                                                                                                    |  |
|             | If you have a named range in your worksheet, you can specify the name<br>instead of the range; for example:                                                                                                    |                                                                                                    |  |

Sub test()
MLPutMatrix "a", Range("temp")
End Sub

where temp is a named range in your worksheet.

### **Examples** Example 1 – Create or overwrite a matrix in the MATLAB workspace

Create or overwrite matrix A in the MATLAB workspace with the data in the worksheet range A1:C3:

MLPutMatrix "A", Range("A1:C3")

# Example 2 – Use the putmatrix toolbar button to import data from a Microsoft Excel worksheet to the MATLAB workspace

Use the **putmatrix** toolbar button to import data from an Excel worksheet to the MATLAB workspace:

**1** In the Excel worksheet, select the columns and/or rows you want to export to the MATLAB workspace.

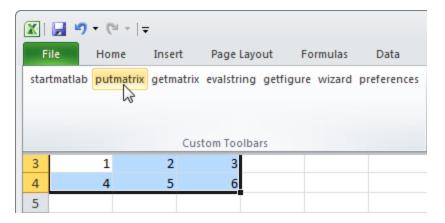

2 Click the putmatrix button on the Spreadsheet Link EX toolbar. A window appears that prompts you to specify the name of the MATLAB variable in which you want to store your data.

| Microsoft Excel         | <b>—</b>     |
|-------------------------|--------------|
| Variable name in MATLAB | OK<br>Cancel |
|                         |              |

**3** Enter newmatrix for the MATLAB variable name.

#### 4 Click OK.

Now you can manipulate newmatrix in the MATLAB Command Window.

| newmatrix | (          |   |
|-----------|------------|---|
| newmatrix | <b>c</b> = |   |
| 1         | 2          | 3 |
| 4         | 5          | 6 |

See Also MLAppendMatrix | MLGetMatrix

### **MLPutVar**

| Purpose     | Create or overwrite<br>VBA variable                                                                                                    | MATLAB matrix with data from Microsoft Excel                                                                                                    |  |
|-------------|----------------------------------------------------------------------------------------------------|----------------------------------------------------------------------------------------------------|--|
| Syntax      | MLPutVar ML_var_name, VBA_var_name                                                                                                    |                                                                                                    |  |
|             | ML_var_name                                                                                                    | Name of MATLAB matrix to create or overwrite.<br>"ML_var_name" (in quotation marks) directly<br>specifies the matrix name. ML_var_name (without<br>quotation marks) is an indirect reference: the<br>function evaluates the contents of ML_var_name<br>to get the matrix name, and ML_var_name must<br>be a VBA variable containing the matrix name<br>as a string. |  |
|             | VBA_var_name                                                                                                    | Name of VBA variable whose contents are written<br>to ML_var_name. Use VBA_var_name without<br>quotation marks.                                                                                                    |  |
| Description | Creates or overwrites matrix ML_var_name in MATLAB workspace with<br>data in VBA_var_name. Creates ML_var_name if it does not exist. If<br>ML_var_name exists, this function replaces the contents with data from<br>VBA_var_name. Use MLPutVar only in a macro subroutine, not in a<br>macro function or in a subroutine called by a function. |                                                                                                    |  |
|             | a cells within VBA_var_name become numeric zeros<br>B matrix identified by ML_var_name.                                                                                                    |                                                                                                    |  |
|             | is exported as a MA                                                                                                    | BA_var_name contains string data, VBA_var_name<br>ATLAB cell array. Empty string elements within<br>me NaNs within the MATLAB cell array.                                                                                                    |  |
| Examples    |                                                                                                    | e) the MATLAB matrix K with the data in the Excel<br>plications (VBA) variable DataK.<br>K", DataK                                                                                                    |  |

End Sub

See Also MLGetVar

### **MLShowMatlabErrors**

| Purpose     | Return standard Spreadsheet Link EX errors or full MATLAB errors using MLEvalString                                                                               |                                                                             |  |
|-------------|----------------------------------------------------------------------------------------------------|-----------------------------------------------------------------------------|--|
| Syntax      | Worksheet:                                                                                                    | MLShowMatlabErrors("yes")<br>MLShowMatlabErrors("no") (Default)             |  |
|             | Macro:                                                                                                    | MLShowMatlabErrors "yes"<br>MLShowMatlabErrors "no" (Default)               |  |
|             | "yes"                                                                                                    | Displays the full MATLAB error string upon<br>MLEvalString failure.         |  |
|             | "no"                                                                                                    | Displays the standard Spreadsheet Link EX errors upon MLEvalString failure. |  |
| Description | Sets the Spreadsheet Link EX error display mode when executing MATLAB commands using MLEvalString.                                                                |                                                                             |  |
| Examples    | • Cause MLEvalString failures to show standard Spreadsheet Link EX errors, such as #COMMAND.                                                                      |                                                                             |  |
|             | <ul> <li>MLShowMatlabErrors("no")</li> <li>Cause MLEvalString failures to show MATLAB error strings, such as ??? Undefined function or variable 'foo'.</li> </ul> |                                                                             |  |
|             |                                                                                                    |                                                                             |  |
|             | MLShowMat:                                                                                                    | labErrors("yes")                                                            |  |
| See Also    | MLEvalString                                                                                                    |                                                                             |  |

| Purpose     | Specify MATLAB current working folder after startup                                                                                                    |                                                                                                    |  |
|-------------|----------------------------------------------------------------------------------------------------|----------------------------------------------------------------------------------------------------|--|
| Syntax      | Worksheet:<br>Macro:                                                                                                    | MLStartDir(path)<br>MLStartDir path                                                                                                    |  |
|             | path                                                                                                    | Specify the current MATLAB working folder after startup.                                                                                                    |  |
| Description | <ul> <li>Sets the MATLAB working folder after startup. This function does not work like the standard Microsoft Windows Start In setting, because it does not automatically run startup.m or matlabrc.m in the specified folder.</li> <li>Note The working folder changes only if you run MATLAB after you run this function. Running this function while MATLAB is running does not change the working folder for the current session. In this case, MATLAB uses the specified folder as the working folder when it is restarted.</li> </ul> |                                                                                                    |  |
|             |                                                                                                    |                                                                                                    |  |
| Examples    | MLStartDir (<br>If your folder pat<br>marks within dou<br>working folder to                                                                                                    | B working folder to d:\work after startup:<br>( d:\work )<br>th includes a space, embed the path in single quotation<br>able quotation marks. For example, to set the MATLAB<br>o d:\my work, run the command:<br>( 'd:\my work' ) |  |
| See Also    | MLAutoStart                                                                                                    |                                                                                                    |  |

| Purpose     | Toggle MLPutMatrix to use MATLAB cell arrays                                                                                                    |                                                                      |
|-------------|----------------------------------------------------------------------------------------------------|----------------------------------------------------------------------|
| Syntax      | Worksheet:                                                                                                    | MLUseCellArray("yes")<br>MLUseCellArray ("no")                       |
|             | Macro:                                                                                                    | MLUseCellArray "yes"<br>MLUseCellArray "no"                          |
|             | "yes"                                                                                                    | Automatically uses cell arrays for transfer of data structures.      |
|             | "no"                                                                                                    | Do not automatically use cell arrays for transfer of data (default). |
| Description | Using MLUseCellArray forces MLPutMatrix to use cell arrays for transfer of data (for example, dates). When the Spreadsheet Link EX software is installed, the default is "no". If you change the value of MLUseCellArray to "yes", the change remains in effect the next time a Microsoft Excel session starts. |                                                                      |
| Examples    | Cancel automatic use of cell arrays for easy transfer of data:                                                                                                    |                                                                      |
|             | MLUseCellA                                                                                                    | rray("no")                                                           |
| See Also    | MLPutMatrix                                                                                                    |                                                                      |

| Purpose     | Specify whether to use full MATLAB desktop or MATLAB Command Window                    |                                                                                                    |
|-------------|----------------------------------------------------------------------------------------|----------------------------------------------------------------------------------------------------|
| Syntax      | Worksheet:<br>Macro:                                                                   | MLUseFullDesktop("yes")<br>MLUseFullDesktop("no")<br>MLUseFullDesktop "yes"<br>MLUseFullDesktop "no"                       |
| Description | "yes"<br>"no"<br>Sets the MATLA                                                        | Start full MATLAB desktop.<br>Start the MATLAB Command Window only.<br>B session to start with the full desktop or Command |
| •           | Window only. When the Spreadsheet Link EX software is installed, the default is "yes". |                                                                                                    |
| Examples    | Start only the MATLAB Command Window:<br>MLUseFullDesktop("no")                        |                                                                                                    |
| See Also    | matlabinit   MLClose   MLOpen                                                          |                                                                                                    |

### **MLUseFullDesktop**

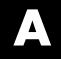

# Examples

Use this list to find examples in the documentation.

### **Macro Examples**

"Sending MATLAB Data to an Excel Worksheet and Displaying the Results" on page 1-30

"Importing and Exporting Data Between the Microsoft® Excel Interface and the MATLAB Workspace" on page 1-33

### **Financial Examples**

"Modeling Data Sets Using Data Regression and Curve Fitting" on page 2-3 "Interpolating Data" on page 2-12

"Pricing Stock Options Using the Binomial Model" on page 2-16

"Calculating and Plotting the Efficient Frontier of Financial Portfolios" on page 2-20

"Mapping Time and Bond Cash Flows" on page 2-24

## Index

### A

add-in, Spreadsheet Link EX 3-3 Add-In, Spreadsheet Link EX 1-7 1-9 audible error signals 3-10 /automation option 1-17

### B

beeps 3-10 binomial tree 2-16

### C

calculation mode 3-5 cash flow example 2-24 COLS error 3-2 COMMAND error 3-2 computer memory errors 3-10 curve fitting example 2-3

### D

data matrix data errors 3-8 data errors 3-8 data interpolation example 2-12 data types 1-2 data-location argument 3-8 3-10 date numbers 1-33 date system 1-33 dates 1-33 DIMENSION error 3-2 double quotation marks 3-3

### E

efficient frontier example 2-20 empty matrix 3-8 errors Excel error message boxes 3-5 troubleshooting 3-1 worksheet cell errors 3-2
examples
 cash flow 2-24
 efficient frontier 2-20
 interpolating data 2-12
 regression and curve fitting 2-3
 stock option 2-16
excllink.xla 1-5
excllink.xla add-in 3-5
exllink.ini file 1-5
ExliSamp.xls file
 location 1-5
 purpose 2-1

#### F

file initialization 1-5 Function Wizard for the Spreadsheet Link EX Software 1-25 functions about 1-20 arguments working with 1-23 MATLAB Function Wizard for the Spreadsheet Link EX Software 1-25 Spreadsheet Link EX types of 1-20 Spreadsheet Link EX versus Microsoft Excel 1-20 using in macros 1-30

#### 

initialization file 1-5 interpolating data 2-12 INVALIDNAME error 3-2 INVALIDTYPE error 3-2

#### Κ

Kernel32.dll 1-5

### L

license passcode 3-6 localization 1-35

#### Μ

macros creating 1-30 MATLAB error 3-3 MATLAB Function Wizard for the Spreadsheet Link EX Software 1-25 matlabfcn 5-2 matlabinit 5-3 matlabsub 5-4 matrix dimensions 3-2 MLAppendMatrix 5-6 MLAutoStart 5-8 MLClose 5-9 MLDeleteMatrix 5-10 MLEvalString 5-11 MLFullDesktop 5-27 MLGetFigure 5-12 MLGetMatrix 5-13 MLGetVar 5-16 MLMissingDataAsNaN 5-17 MLOpen 5-18 MLPutMatrix 5-19 MLPutVar 5-22 MLShowMatlabErrors 5-24 MLStartDir 5-25 MLUseCellArray 5-26

#### Ν

NAME error 3-3 NONEXIST error 3-3 nonexistent variable 3-8 non-U.S. users information for 1-35

#### Ρ

passcode license 3-6 Preferences setting 1-14

#### R

regression and curve fitting 2-3 ROWS error 3-3

### S

signals error 3-10 single quotation marks 3-3 spreadsheet formulas 1-21 Spreadsheet Link EX functions about 1-20 Spreadsheet Link EX software configuring for Excel 2003 and earlier versions 1-7 for Excel 2007 1-9 installing 1-4 overview 1-2 starting 1-17 stopping 1-4 1-19 using 2-1 spreadsheets 1-21 using 1-21 startup error signals 3-10 stock option pricing example 2-16 SYNTAX error 3-3 system date 1-33 system path files on 1-5 system requirements 1-4

### T

troubleshooting 3-1

### V

VALUE error 3-4

### W

worksheet formulas 1-21

worksheets 1-21 errors when opening 3-8 using 1-21

### Z

zero matrix 3-8 zero matrix cells 3-8